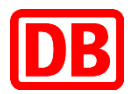

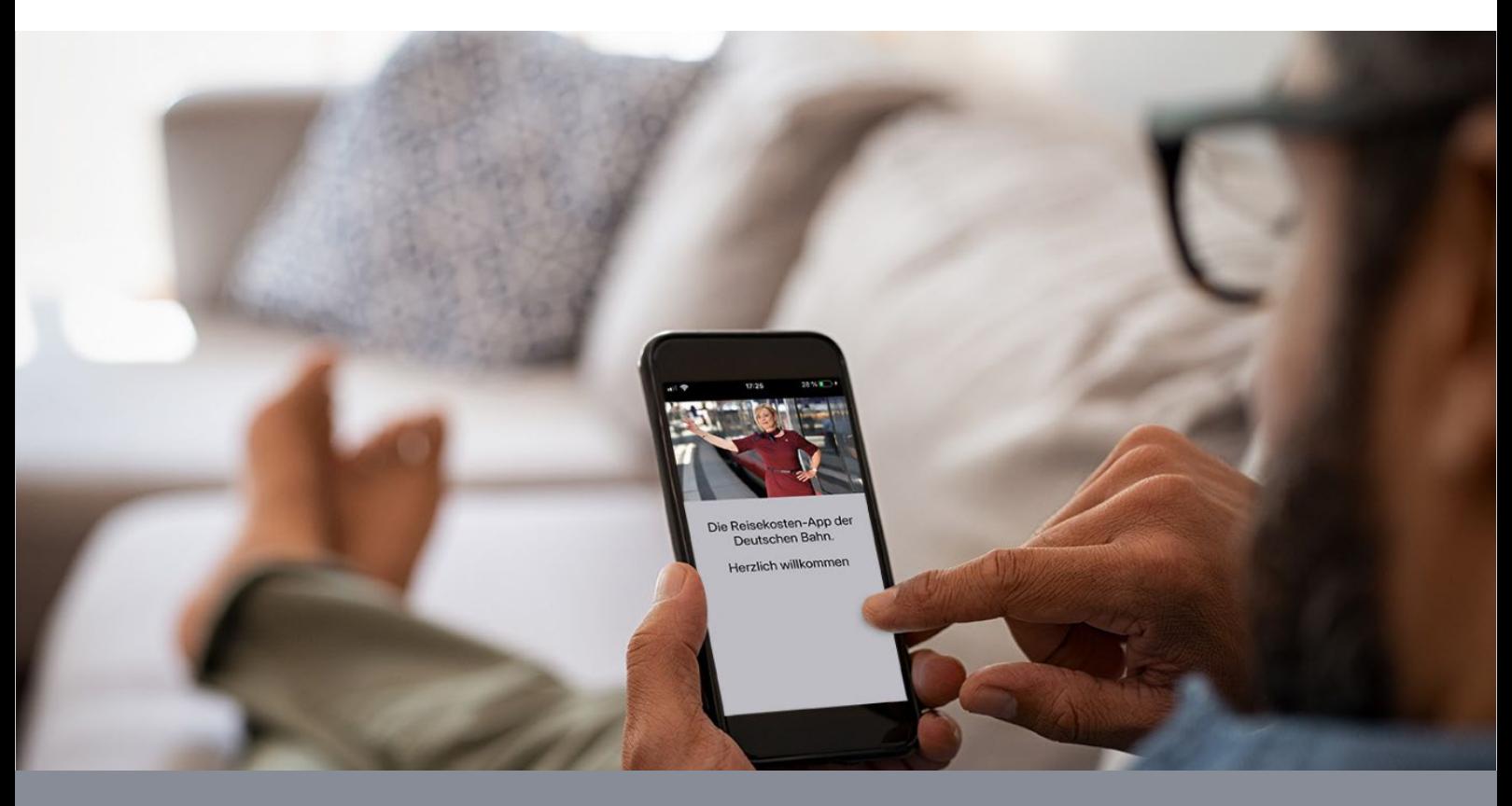

**01. April 2024**

# **"Häufig gestellte Fragen"** für Mitarbeiter  und Führungskräfte zu **Firmenreisen**

# **Übersicht Änderungen**

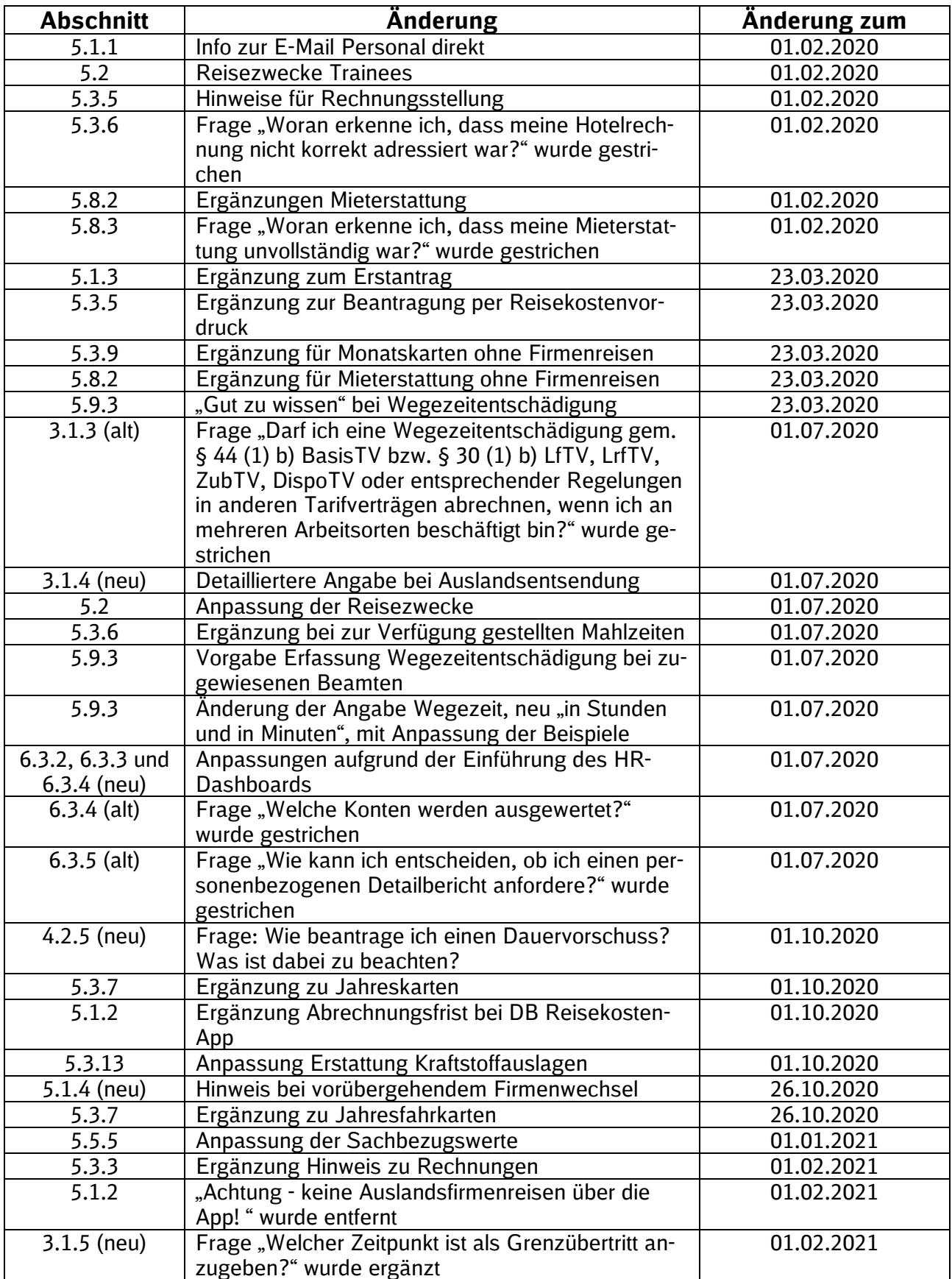

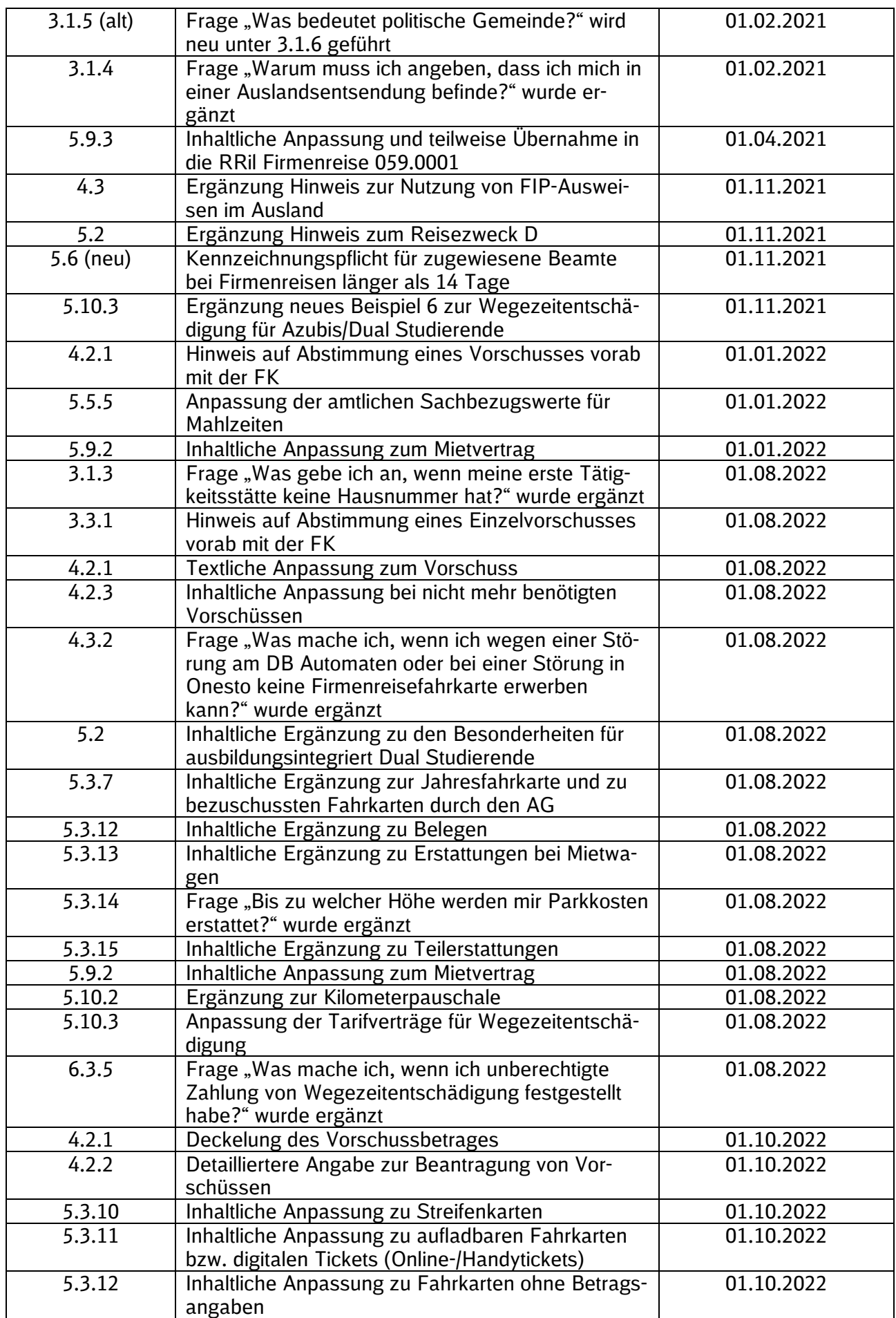

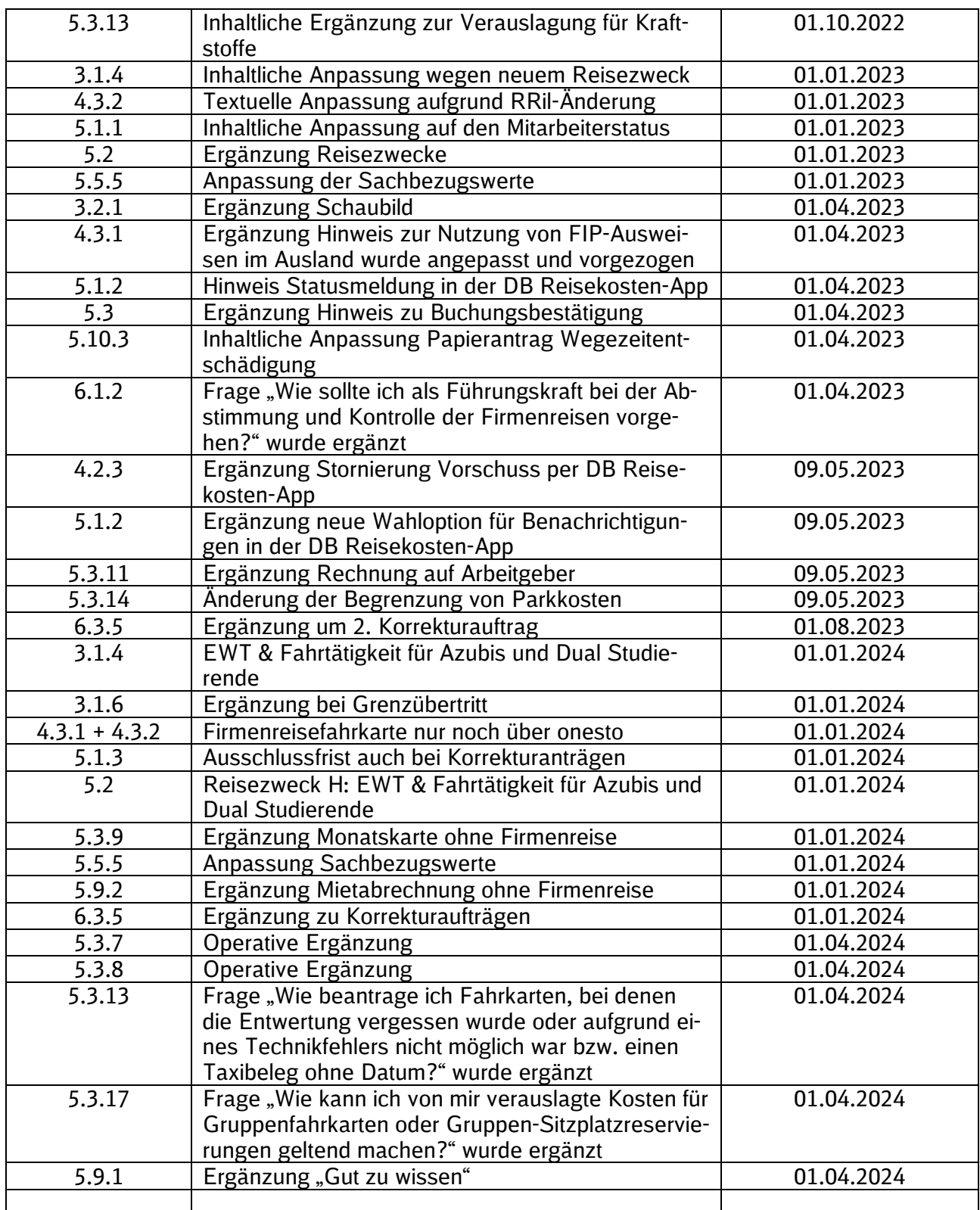

# **Inhaltsverzeichnis**

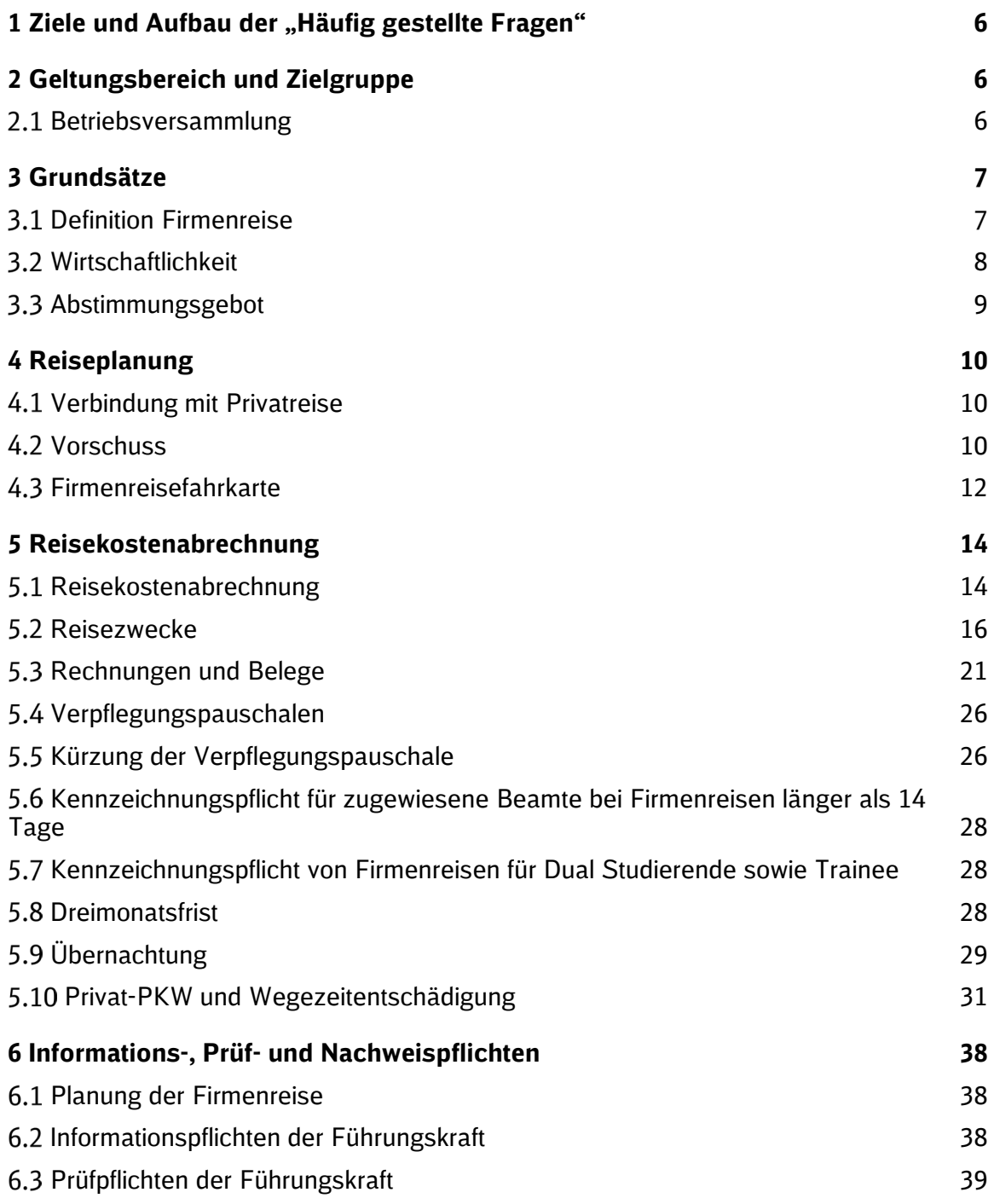

# 1 Ziele und Aufbau der "Häufig gestellte Fragen"

Mit den "Häufig gestellte Fragen" zur Rahmenrichtlinie 059.0001 Firmenreisen erhalten Sie Erläuterungen, Hintergründe und Unterstützung rund um das Thema Firmenreise im DB-Konzern.

Die "Häufig gestellte Fragen" sind entsprechend der Rahmenrichtlinie Firmenreisen aufgebaut und gegliedert. Die Fragestellungen sind den Schlagworten in der Rahmenrichtlinie zugeordnet.

## **» Auszug aus der Richtlinie**

(03) Fahrten eines Auszubildenden zum Besuch der Berufsschule sowie zu konzerneigenen Lern-, Ausbildungs- und Trainingszehtren sind Firmenreisen.

Soweit bestimmte Themen an mehreren Stellen auftauchen können, finden Sie einen Hinweis. Wir haben - so weit wie möglich - auf Wiederholungen verzichtet. Das heißt, die "Häufig gestellte Fragen" sind nur ergänzend zur Rahmenrichtlinie zu lesen.

Sprachlich vereinfachende Bezeichnungen wie z.B. "Firmenreisender" oder "Mitarbeiter" beziehen sich auf alle Geschlechter gleichermaßen.

#### **» Haben Sie Anregungen?**

Haben Sie Anregungen zur Ergänzung der "Häufig gestellte Fragen"? Sind die Antworten für Sie hilfreich oder nicht?

Wir freuen uns, wenn wir die "Häufig gestellte Fragen" noch besser auf Ihre Fragen zuschneiden können.

Unser Team von Personal direkt nimmt Ihr Feedback unter der Rufnummer 069 265-1083 (intern 9100-1083) gerne entgegen.

Oder schreiben Sie uns eine E-Mail an [personal-direkt@deutschebahn.com.](mailto:personaldirekt@deutschebahn.com)

## **2 Geltungsbereich und Zielgruppe**

#### **Betriebsversammlung**

#### **2.1.1 Was muss ich beachten, wenn ich direkt vor oder nach einer Betriebsversammlung einen auswärtigen dienstlichen Termin habe?**

Wie in der Rahmenrichtlinie Firmenreisen geregelt, ist die Fahrt zu einer Betriebsversammlung keine Firmenreise. Damit fallen für diese Fahrten keine Verpflegungspauschalen an, es werden nur die entstandenen Nebenkosten erstattet. Wenn Sie die Fahrt zu einer Betriebsversammlung mit einem anderen dienstlichen Aufenthalt kombinieren, können Sie trotzdem die gesamte Reise abrechnen (Siehe hierzu auch Kapitel 5.2).

**[Auszubildende,](mailto:scpdirekt@deutschebahn.com) Dual Studierende**

# **3 Grundsätze**

## **Definition Firmenreise**

## **3.1.1 Was ist eine erste Tätigkeitsstätte?**

Ihre erste Tätigkeitsstätte kann Ihnen von Ihrem Arbeitgeber zugeordnet werden. In diesem Fall teilt Ihnen Ihr Arbeitgeber Ihre erste Tätigkeitsstätte in einem Schreiben zum Arbeits- oder Aus-bildungsvertrag mit.<sup>[1](#page-6-0)</sup>

Hat Ihnen Ihr Arbeitgeber nicht explizit eine erste Tätigkeitsstätte zugewiesen, so ist jene Tätigkeitsstätte Ihre erste Tätigkeitsstätte, an der Sie dauerhaft arbeitstäglich oder zwei volle Arbeits-tage pro Woche oder zu mindestens zu einem Drittel Ihrer regelmäßigen Arbeitszeit tätig sind.<sup>[2](#page-6-1)</sup> Ihr privater Haushalt, auch wenn dieser als Telearbeitsplatz ganz oder teilweise genutzt wird, ist keine erste Tätigkeitsstätte.

## **3.1.2 Was gebe ich an, wenn ich keine erste Tätigkeitsstätte habe?**

Für Arbeitnehmer gilt: Sofern Sie keine erste Tätigkeitsstätte haben und keine tarifliche Regelung zum pauschalen Auslagenersatz greift, geben Sie bei Ihrem Reisekostenantrag Folgendes an:

"Keine erste Tätigkeitsstätte nach § 9 Abs. 4 EStG". Das ist vorrangig im FGr-6 TV der Fall.

Für zugewiesene Beamte gilt: Der pauschale Auslagenersatz ist bei zugewiesenen Beamten in § 9 Abs. 2 Bundesreisekostengesetz (BRKG) geregelt. Die Abrechnung erfolgt über die Nebenbezüge in den Personalwirtschafts- und Zeiterfassungssystemen (Siehe hierzu auch die [Rah](https://krwd.intranet.deutschebahn.com/public/004.9001?lang=de)menrichtlinie 004.9001 Erfassung [von Nebenbezügen und Ausbleibezeiten\)](https://krwd.intranet.deutschebahn.com/public/004.9001?lang=de).

Zusätzliche Informationen zu Firmenreisen für Beamte sind in den FAO "Hinweise zu Reisekostenregelungen und Trennungsgeld für zugewiesene Beamte des DB-Konzerns hinterlegt. Weitere Informationen zum Beamtenrecht finden Sie auf der Plattform *Beamtenrecht* im DB Personalportal (Absprung auf der Startseite).

## **3.1.3 Was gebe ich an, wenn meine erste Tätigkeitsstätte keine Hausnummer hat?**

Sollte Ihre erste Tätigkeitsstätte keine Hausnummer haben, lassen Sie das Feld leer. Bitte geben Sie unter Bemerkungen folgenden Hinweis an: "Meine erste Tätigkeitsstätte hat keine Hausnummer.". Damit wird verhindert, dass der Antrag wegen unvollständiger Angaben zurückgesendet wird.

#### **3.1.4 Darf ich eine Firmenreise abrechnen, wenn ich in Einsatzwechseltätigkeit (EWT) oder auf einem Fahrzeug tätig bin?**

Soweit Sie Anspruch auf tarifliche Zahlungen aufgrund EWT oder Fahrtätigkeit haben, rechnen Sie bitte keine Firmenreisen ab. Die Abrechnung erfolgt über die Nebenbezüge in den Personalwirtschafts- und Zeiterfassungssystemen (Siehe [Rahmenrichtlinie 004.9001 Erfassung von](https://krwd.intranet.deutschebahn.com/public/004.9001?lang=de)  [Nebenbezügen und Ausbleibezeiten\)](https://krwd.intranet.deutschebahn.com/public/004.9001?lang=de).

Wenn Sie grundsätzlich in Einsatzwechseltätigkeit oder einer Fahrtätigkeit auf einem Fahrzeug arbeiten, können Sie Tätigkeiten, die nicht direkt der EWT zuzuordnen sind, wie z. B. ein Seminarbesuch oder Tauglichkeitsuntersuchungen nach Maßgabe der Rahmenrichtlinie Firmenreisen abrechnen. Bitte geben Sie dazu den entsprechenden Reisezweck an.

Diese Festlegung gilt sowohl für Arbeitnehmer als auch für Auszubildende bzw. Dual Studierende, die Ansprüche aus den Anhängen zu den FGr-TVe haben.

<span id="page-6-0"></span> $<sup>1</sup>$  siehe § 9 Abs. 4 Satz 1 EStG</sup>

<span id="page-6-1"></span> $2$  siehe § 9 Abs. 4 Satz 1 EStG

## **3.1.5 Warum muss ich angeben, dass ich mich in einer Auslandsentsendung befinde und was ist eine Entsendung?**

Wenn Sie sich zum Zeitpunkt der Firmenreise in einer Auslandsentsendung befinden und dafür eine Auslandszulage erhalten, müssen wir dazu die Angaben aus Ihrem Entsendungsvertrag berücksichtigen. Wählen Sie dazu bitte den Mitarbeiter-Status "Auslandsentsandter mit Auslandszulage" aus.

Eine Entsendung liegt vor, wenn ein [Beschäftigter](https://de.wikipedia.org/wiki/Besch%C3%A4ftigter) sich auf [Weisung](https://de.wikipedia.org/wiki/Direktionsrecht) des deutschen [Arbeitge](https://de.wikipedia.org/wiki/Arbeitgeber)[bers](https://de.wikipedia.org/wiki/Arbeitgeber) vorübergehend außerhalb des Geltungsbereichs des [deutschen Sozialversicherungs](https://de.wikipedia.org/wiki/Sozialversicherung_(Deutschland))[rechts](https://de.wikipedia.org/wiki/Sozialversicherung_(Deutschland)) begibt und dabei in einem ausländischen [Unternehmen](https://de.wikipedia.org/wiki/Unternehmen) eingebunden ist, so dass er auch [Steuern](https://de.wikipedia.org/wiki/Steuer) und sonstige fiskalische [Abgaben](https://de.wikipedia.org/wiki/Abgabe) an die dortigen Behörden zahlt.

## **3.1.6 Welcher Zeitpunkt ist als Grenzübertritt anzugeben?**

Bei einer Flugreise gilt ein Land zu dem Zeitpunkt als erreicht, zu dem das Flugzeug dort landet. Zwischenlandungen bleiben unberücksichtigt. Bei Bus- und Bahnfahrten gilt die Ankunft am Zielort als Grenzübertritt.

## **3.1.7** Was bedeutet "politische Gemeinde"?

Die "politische Gemeinde" in der Rahmenrichtlinie Firmenreisen bezieht sich auf die vorhandenen Gebietskörperschaften in Deutschland. Das heißt die "politische Gemeinde" ist eine Gemeinde, Kommune oder mehrere Städte/Orte, die zu einer Gemeinde zusammengefasst werden oder eine Stadt mit mehreren Stadtteilen. Die Ortsteile Berlin-Lichtenberg, Berlin-Spandau etc. zählen beispielsweise alle zur politischen Gemeinde Berlin. Geben Sie daher bitte bei der Beantragung die adressgenaue Anschrift ohne Ortsteil beim Reiseziel an.

## **Wirtschaftlichkeit**

## **3.2.1 Was bedeutet die wirtschaftliche Planung und Durchführung einer Firmenreise?**

Grundsätzlich ist jede Firmenreise auf ihre tatsächliche Notwendigkeit und ggf. auf Alternativen zu überprüfen.

Bei der Frage, ob eine Firmenreise wirtschaftlich sinnvoll ist, sind verschiedene Aspekte der betrieblichen Zweckmäßigkeit und Wirtschaftlichkeit zu beachten.

Bei der Planung von bzw. Teilnahme an Veranstaltungen sollten Sie gemeinsam mit Ihrer Führungskraft folgendes abwägen:

- Ist die Firmenreise erforderlich oder können Sie den gleichen Erfolg erreichen, wenn Sie Informations- und Kommunikationstechnik (Videokonferenzen, Web-Konferenzen) einsetzen?
- Wie lange soll Ihre Firmenreise/Veranstaltung dauern und welche Teilnehmer sind erforderlich, um das angestrebte Ziel zu erreichen?
- Eine Firmenreise ist nur durchzuführen, wenn geschäftliche Vorgänge auf andere Weise nicht oder nicht kostengünstiger erledigt werden können.

Ist die Firmenreise erforderlich, organisieren Sie in Absprache mit Ihrer Führungskraft eine kostengünstige Durchführung der Firmenreise. Dies bezieht sich auf die Wahl der Unterkünfte, Nebenkosten, Wegezeiten, Verkehrsmittel und die aufzuwendende Reisezeit.

Nachfolgendes Schaubild soll veranschaulichen, an welchen Stellen für Sie als Firmenreisender oder als zuständige Führungskraft Handlungsbedarf besteht.

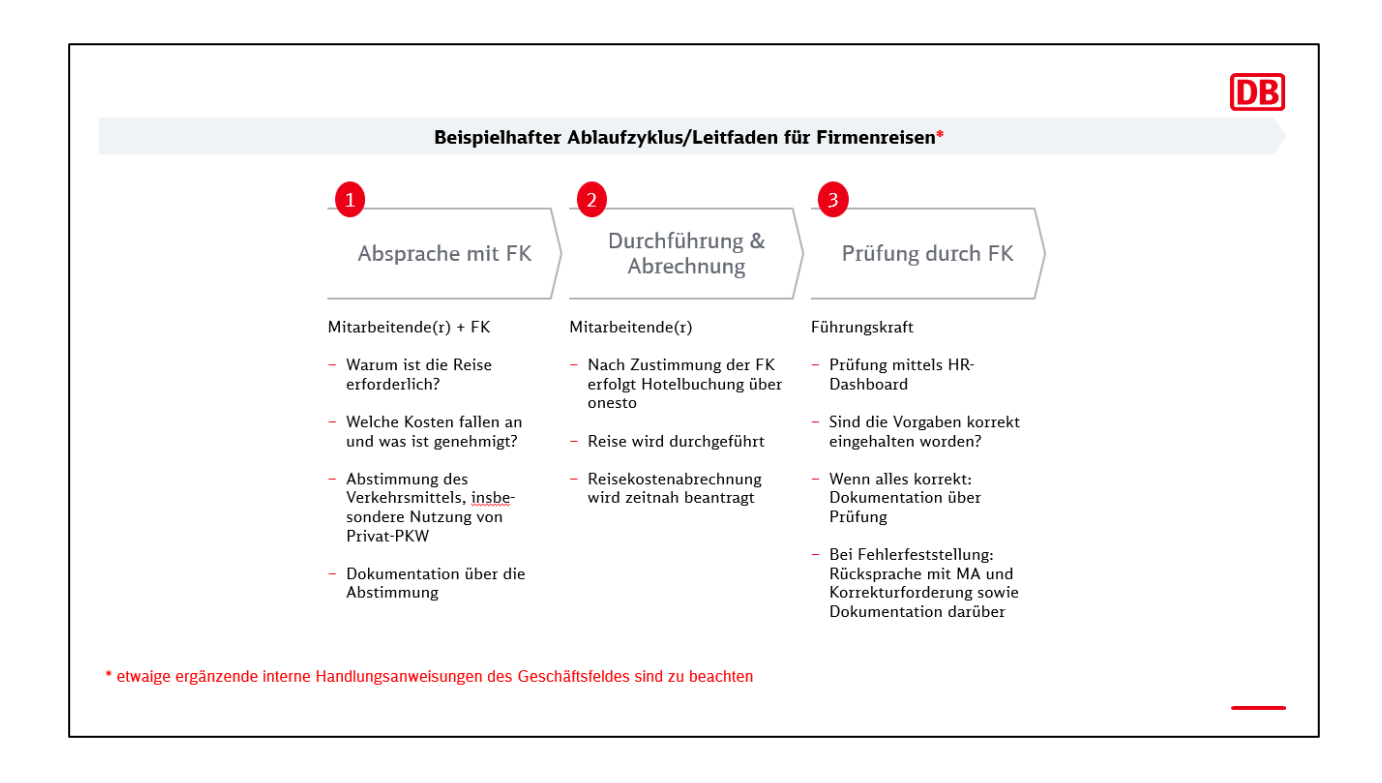

## **3.2.2 Warum muss ich die Reiseleistungen über das DB Travel Management buchen?**

Das DB Travel Management ist verantwortlich für den Einkauf sämtlicher Reiseleistungen im DB-Konzern. Die Buchung der Reiseleistungen (Hotel, Mietwagen, Flug oder Veranstaltungen) erfolgen über "onesto" bzw. das DB Travel Center (BTC). Durch die Bündelung dieses Einkaufsvolumen beim DB Travel Management sichert dies dem DB-Konzern günstige Preise (DB Rate) bei Buchungen von Reiseleistung.

Darüber hinaus sind in "onesto" weitere direkte Schnittstellen von Hotel-, Flug- und Mietwagenanbietern integriert. Auch das Buchungsportal "HRS" ist in "onesto" integriert.

## **Abstimmungsgebot**

#### **3.3.1 Was bedeutet das Abstimmungsgebot mit meiner Führungskraft?**

Wie eine Firmenreise geplant und durchgeführt wird, regelt die Rahmenrichtlinie Firmenreisen und insbesondere deren Anhang A01 [Buchung von Reiseleistungen.](https://krwd.intranet.deutschebahn.com/public/059.0001A01?lang=de) Zusätzlich dazu werden Firmenreisen im Dialog mit Ihrer Führungskraft abgestimmt. In teaminternen Abstimmungen soll festgelegt werden, in welchen Fällen tatsächlich eine Firmenreise erfolgt und wann andere verfügbare und geeignete Medien, wie z. B. Web- oder Videokonferenzen, eingesetzt werden.

Darüber hinaus kann die Kostenübersicht aus den Standardberichten des Finanzcontrollings im Team geprüft und so ein gemeinsamer Rahmen für Firmenreisen festgelegt werden. Dabei kann gemeinsam – mit dem Ziel einer Kostenreduktion - besprochen werden, welche Hotelketten aus der Auswahl des DB Travel Managements bei den häufigsten Destinationen im Team bevorzugt gebucht werden.

Sollten Sie von diesen Rahmenbedingungen abweichen, stimmen Sie sich vor Reiseantritt mit Ihrer Führungskraft ab. Beispiele können hierfür die Nutzung eines anderen Verkehrsmittels oder die Zahlung höherer Hotelpreise als üblich aufgrund einer Messe sein.

Dieses Abstimmungsgebot bezieht sich sowohl auf die Firmenreise selbst sowie auch auf vorab benötigte Einzelvorschüsse.

## **3.3.2 Was ist zu vereinbaren, wenn an einer Firmenreise mehr als zehn Mitarbeiter teilnehmen (Gruppenübernachtungen)?**

Nehmen an einer Firmenreise zehn und mehr Mitarbeiter teil, ist ausnahmsweise die direkte Rechnungsstellung für Reiseleistungen (z. B. Hotel) an den Arbeitgeber möglich, wenn die zuständige Führungskraft diese Vorgehensweise vor Firmenreiseantritt genehmigt hat.

In den Fällen der Kostenübernahmeerklärung bei Gruppenreisen beachten Sie bitte Ziffer 5 Abs. 4 der Rahmenrichtlinie Firmenreisen. Hiernach sind Sie verpflichtet, einen Reisekostenantrag zu stellen, wenn Ihnen eine Mahlzeit vom Arbeitgeber zur Verfügung gestellt wurde. Das ist z. B. immer bei Hotelübernachtungen inkl. Frühstück der Fall. Das bedeutet, Sie müssen einen Reisekostenantrag stellen und die gestellten Mahlzeiten angeben, auch wenn Sie keine Erstattung zu erwarten haben. Nur so kann die ordnungsgemäße steuerrechtliche Behandlung der zur Verfügung gestellten Mahlzeit sichergestellt werden.

## **4 Reiseplanung**

## **Verbindung mit Privatreise**

#### **4.1.1 Warum muss ich die Verbindung einer Firmenreise mit einer privaten Reise mit meiner Führungskraft abstimmen?**

Bei der Verbindung einer Firmenreise mit einer privaten Reise beginnt bzw. endet die Firmenreise anders als üblich, nicht am Wohnort oder an der ersten Tätigkeitsstätte, sondern am Ort der auswärtigen Tätigkeit. Das ist für die Erstattung Ihrer Reisekosten und insbesondere für die korrekte Berechnung der Verpflegungsmehraufwendungen ausschlaggebend. Beides können Sie nur für die Zeiten der Firmenreise beanspruchen. Diese Besonderheit sollten Sie vor Reiseantritt mit Ihrer Führungskraft klären.

#### **4.1.2 Kann ich auch private Reisen über das DB Travel Center buchen?**

Die private Nutzung der durch das DB Travel Center ("onesto") angebotenen Konditionen ist untersagt, da der hierdurch entstehende geldwerte Vorteil nicht versteuert werden und damit ein erhebliches Steuerrisiko für Sie als Mitarbeiter oder den DB-Konzern entstehen kann. Sollte Ihnen ein Hotel, das Sie im Rahmen einer Firmenreise gebucht haben, ein Angebot zu den gleichen Konditionen auch für eine private Übernachtung machen, dürfen Sie dieses Angebot annehmen, jedoch keinesfalls eine Buchung über das DB Travel Center dazu vornehmen, da es sich um eine rein private Vereinbarung zwischen Ihnen und dem jeweiligen Hotel handelt.

## **4.2 Vorschuss**

## **4.2.1 Wann kann ich einen Vorschuss beantragen?**

Da Sie für das Bezahlen von Reiseleistungen in Vorleistung gehen, können Sie sich z. B. für Ihre Hotelbuchung einen zweckgebundenen Vorschuss ab 50,00 Euro bis zur Höhe dieser Kosten beantragen.

Bei der Festlegung der Vorschusshöhe dürfen Sie auf **keinen** Fall die Erstattung der voraussichtlich zu erwartenden Verpflegungsmehraufwendungen oder Kilometerpauschalen mit einplanen.

Für die maximale Höhe des Vorschussbetrages gilt ein Betrag von maximal 1.500 € für Inlandsreisen und von maximal 3.000 € für Auslandsreisen.

Ausnahmen mit höheren Vorschussbeträgen müssen im Einzelfall durch die Führungskraft freigegeben werden.

Ausnahmen mit höheren Vorschussbeträgen müssen im Einzelfall durch die Führungskraft freigegeben werden. Hierzu wird die Reisekostenabrechnung telefonisch auf die Führungskraft

zugehen und die Freigabe mündlich anfordern. Erfolgt die Freigabe durch die Führungskraft nicht, wird der Vorschussantrag mit einem Fehldatenbrief abgelehnt.

Der Vorschuss wird mit den tatsächlich verauslagten Kosten verrechnet und im Falle einer Überzahlung oder bei verspäteter Reisekostenabrechnung vom Entgelt einbehalten bzw. zurückgefordert. Die Beantragung eines Vorschusses ist vorab mit der zuständigen Führungskraft abzustimmen.

## **4.2.2 Wie beantrage ich einen Vorschuss?**

- a. Mit der DB Reisekosten-App können Sie einen Vorschuss digital beantragen und die Daten direkt an den DB Personalservice übermitteln.
- b. Mit dem Formular ["V07 Vorschussantrag für Firmenreisen](chrome-extension://efaidnbmnnnibpcajpcglclefindmkaj/https:/personalportal.intranet.deutschebahn.com/psc/pshr/view/%7bV2%7d86E.WRcKVsHfYNwYORIwvlLboh_4jH.uiSIGzJNr_7PR6bA2wwMTCQaN802SsgnfIXjhHQx6wTkJDnkJcFnP.JWYfuUOqCWIuXp8yyRvNtZLpildUxlgfNnhdcr6B6DBtcwSJdemJC.LwYY81Z6pjfXeviFZiMRXwk8.C9x7u7WApgw5G4dMSDlBtFYwgJXAbyK7FYaAS52PCQjgD44keHR.ItTDt7JeEbC1oiSS6BVzxGYoCH6yglkSslyGaQN0_SE_FE1sRtY.CZpLlQS2XJ70b91RM0dla9fgjWID/V07_Vorschussantrag_fuer_Firmenreisen_zum_01.01.2023.pdf)" im DB Personalportal: Dazu geben Sie die geplanten Daten der Firmenreise (Reisedatum, Reisezweck) und die voraussichtliche Höhe der anfallenden Reisekosten an und schicken das Formular per Post an die angegebene Adresse. Bitte beachten Sie, dass dieser Antrag Ihre eigenhändige Unterschrift benötigt.

Bei Vorschüssen handelt es sich um zweckgebundene Finanzmittel, mit denen die voraussichtlich zu erwartenden Auslagen für die bevorstehende Firmenreise erstattet werden sollen. Vorschüsse dürfen daher grundsätzlich frühestens 6 Wochen vor geplantem Reisebeginn beantragt werden. Bei früherer Beantragung wird der Vorschuss mit einem Fehldatenbrief und dem Hinweis auf eine fristgerechte Neu-Beantragung abgelehnt.

#### **» Gut zu wissen:**

Wenn Sie Ihren Vorschuss über die DB Reisekosten-App zwei Wochen vor Reisebeginn beantragen, erfolgt die Auszahlung in der Regel bis zum Reiseantritt.

Bei der Beantragung per Papierformular planen Sie bitte eine zusätzliche Woche aufgrund der Postlaufzeiten ein.

#### **4.2.3 Was muss ich machen, wenn ein beantragter Vorschuss nicht mehr benötigt wird?**

Wenn Sie einen bereits beantragten Vorschuss nicht mehr benötigen (z.B. Stornierung der geplanten Firmenreise, Krankheit), schicken Sie bitte eine Information an folgende E-Mail-Adresse:

#### personal-direkt@deutschebahn.com

Bitte geben Sie dabei Ihre **Personalnummer** und den geplanten Zeitraum mit an, damit der Vorschuss korrekt storniert werden kann.

Wenn Sie den Vorschuss über die DB Reisekosten-App beantragt haben, können Sie diesen auch wieder darüber stornieren. Gehen Sie dafür in "gesendete Anträge" > "Meine Vorschüsse" und wählen Sie den entsprechenden Vorschuss aus. Dann klicken Sie auf den Button "Stornierung" und bestätigen Sie anschließend mit "Ja".

#### **4.2.4 Wann wird mein Vorschuss verrechnet?**

Liegt innerhalb von vier Wochen nach Reiseende kein Reisekostenantrag von Ihnen vor, wird Ihr Vorschuss zurückgerechnet und vom Entgelt einbehalten bzw. zurückgefordert. Bitte reichen Sie daher Ihren Reisekostenantrag mit Vorschuss unmittelbar nach Ihrer Firmenreise ein.

## **4.2.5 Wie beantrage ich einen Dauervorschuss? Was ist dabei zu beachten?**

Ein Dauervorschuss für Reisekosten bietet sich bei allen Mitarbeitern mit häufigen, kurzfristig erforderlichen Reisen, bei einem hohen Reisevolumen je Monat oder aber auch bei vielen Reisen mit hohen Kosten (z. B. Auslandsreisen) je Kalenderjahr an.

Die Vorteile eines Dauervorschusses zu Reisekosen bestehen darin, dass nur einmalig ein Dauervorschussantrag im Kalender- bzw. Bilanzjahr gestellt werden muss (anstelle von vielen Einzelvorschüssen je Firmenreise) und die Abrechnung der Reisekosten zu jeder Reise immer eigenständig ohne Verrechnung eines (Einzel-)Vorschusses erfolgt. Bei kurzfristigen Änderungen in der Reiseplanung müssen keine bereits ausgezahlten Vorschussanträge einzeln zurückgerechnet werden.

Der Mitarbeiter beantragt den Dauervorschuss für Reisekosten mit dem Vordruck [059.0001V08](https://krwd.intranet.deutschebahn.com/public/059.0001V08?lang=de)  [\(Link KRWD\).](https://krwd.intranet.deutschebahn.com/public/059.0001V08?lang=de) Die Führungskraft des Mitarbeiters prüft den Antrag auf Notwendigkeit, genehmigt diesen mit seiner Unterschrift und sendet diesen Antrag per Post an:

Deutsche Bahn AG DB Personalservice Reisekostenabrechnung – DVS Postfach 10 02 03 96054 Bamberg

Der Dauervorschuss wird einmalig über die Entgeltabrechnung ausbezahlt und im Folgemonat des im Antrag angegebenen Enddatums der Bewilligung durch den Vorgesetzen automatisch über die Entgeltabrechnung einbehalten.

Bei zugewiesenen Beamten erfolgt die Auszahlung über das Nebenbezügeverfahren der Personalkostenabrechnung. Der Dauervorschuss wird jedoch über das Forderungsmanagement von DB Personalservice wieder einbehalten.

Im Falle eines Firmenwechsels oder Konzernaustritts eines Mitarbeiters muss aus arbeits- und gesellschaftsrechtlichen Gründen ein Dauervorschuss über die alte Firma zurückgefordert werden. Dies erfolgt über die Entgeltabrechnung bei diesem Arbeitgeber und Mitteilung in der Entgeltabrechnungsbescheinigung im Rahmen des bisherigen Arbeitsverhältnisses.

Erfolgt ein Firmenwechsel im DB Konzern (zwischen rechtlich selbständigen Gesellschaften z. B. von DB Regio AG zu DB Cargo AG) und besteht im Zusammenhang mit der neuen Beschäftigung beim neuen Arbeitgeber weiterhin die Notwendigkeit zum Erhalt eines Dauervorschusses zu Reisekosten, so ist bei diesem Arbeitgeber ein neuer Antrag zu stellen, der nach Bewilligung durch die zuständige Führungskraft für den neuen Bewilligungszeitraum über das Entgelt ausbezahlt wird.

Im Falle eines Tätigkeitswechsels innerhalb der Konzerngesellschaft oder bei Beenden der Reisetätigkeit ist das Ende der Berechtigung zum Dauervorschuss durch den Mitarbeiter oder die Führungskraft bei DB Personalservice für das Auslösen des erforderlichen Einbehalts anzuzeigen.

## **Firmenreisefahrkarte**

#### **4.3.1 Wie erhalte ich eine Firmenreisefahrkarte?**

- **Fahrkarten für nationale Firmenreisen erhalten Sie über das Buchungssystem "onesto".** Es besteht die Möglichkeit, die Fahrkarte auszudrucken oder auf das Handy herunterzuladen.
- Für geplante Firmenreisen im Ausland bestellen Sie bitte über DB Personalservice die internationalen Freifahrtscheine für Firmenreisen (FIP). Genauere Informationen hierzu finden Sie im DB Personalportal > Firmenreisefahrkarte.

Ist der Erwerb dieser Fahrscheine nicht möglich, können ermäßigte Fahrscheine unter Vorlage der internationalen Ermäßigungskarte (FIP-Ausweis) gekauft und über die Reisekostenabrechnung erstattet werden.

## **» Weitere Informationen rund um Ihre Firmenreisefahrkarte**

Im DB Personalportal finden Sie unter dem Stichwort *Firmenreisefahrkarte* beispielsweise Informationen zur Sperrliste, übertragbare NetzCards und Bedienungsanleitungen für Firmenreisefahrkarten.

In DB Planet *> Arbeitsplatz > Firmenreisen*.

## **4.3.2 Was mache ich, wenn ich bei einer Störung in Onesto keine Firmenreisefahrkarte erwerben kann?**

In diesen Ausnahmefällen gehen Sie wie folgt vor:

- Sie müssen sich unverzüglich und unaufgefordert beim Zugbegleitdienst melden. Das Zugbegleitpersonal wird Ihnen nach Vorlage Ihres Konzernausweises eine Fahrpreisnacherhebung (FN) mit der Codierung 77 bis maximal zum Zuglaufende ausstellen. Bei der nächsten Möglichkeit müssen Sie umgehend eine Firmenreisefahrkarte *DB Firmenreise Flexpreis* für den gesamten Reiseverlauf (inkl. bereits zurückgelegter Strecke) in Onesto erwerben. Dies gilt auch dann, wenn kein Zugbegleitdienst an Bord ist bzw. Sie Ihr Fahrziel bereits erreicht haben. Der nachträgliche Erwerb der Firmenreisefahrkarte dient zur eventuellen Weiterfahrt bzw. zur nachträglichen Dokumentation.
- Damit für Sie am Ende keine persönlichen Kosten entstehen, müssen Sie unmittelbar nach Reiseende den Kundenbeleg der FN zusammen mit der nachgelösten Firmenreisefahrkarte und innerhalb der angegebenen Frist bei der Organisationseinheit Fahrpreisnacherhebung vorlegen. Die Frist zur Vorlage der FN finden Sie auf dem Kundenbeleg in der unteren Hälfte. Den Kundenbeleg der FN zusammen mit der nachgelösten Firmenreisefahrkarte können Sie gern auch digital über den Online Service einreichen. Die Kontaktdaten finden Sie unter [www.db-fn.de.](https://www.db-fahrpreisnacherhebung.de/)
- Ist die Frist abgelaufen und die Einreichung nicht erfolgt, wird der volle Betrag zu Ihren persönlichen Lasten fällig.

#### **» Achtung**

Eine Abrechnung oder Erstattung über Reisekosten erfolgt in diesen Fällen nicht!

#### **4.3.3 Kann ich meine Firmenreise mit einer Firmenreisefahrkarte unterbrechen?**

Sie können eine Firmenreise jederzeit innerhalb der Geltungsdauer Ihrer Firmenreisefahrkarte zu dienstlichen Zwecken unterbrechen.

Eine eigeninitiativ/privat veranlasste Unterbrechung der Firmenreise bedeutet eine Unterbrechung der Arbeits- sowie Wegezeit. Diese Zeiten sind von den Arbeits- bzw. Wegezeiten in der DB Reisekosten-App/-vordruck abzuziehen. Brechen Sie Ihre Firmenreise aus privaten Gründen ganz ab oder reisen aus privaten Gründen erst am Folgetag oder später zurück, steht Ihnen ab dem Zeitpunkt des Abbruchs keine Wegezeitentschädigung und Reisekostenerstattung (Verpflegungsmehraufwand, Nebenkosten etc.) zu.

# **5 Reisekostenabrechnung**

## **Reisekostenabrechnung**

## **5.1.1 Anschrift zur Reisekostenabrechnung**

Anschrift für Mitarbeiter, Führungskräfte (inklusive BFK/LFK/OFK/KFK), Doktorarbeitschreibende, Auszubildende, Dual Studierende und Trainees:

> Deutsche Bahn AG DB Personalservice Reisekostenabrechnung Postfach 10 02 03 96054 Bamberg

Sie haben Fragen? Senden Sie bitte eine E-Mail an [personal-direkt@deutschebahn.com](mailto:personal-direkt@deutschebahn.com)

Achtung: An diese E-Mail-Adresse dürfen keine Reisekostenabrechnungen geschickt werden. Nutzen Sie dazu bitte die nachfolgend genannten Abrechnungswege.

#### **5.1.2 Verschiedene Wege der Reisekostenabrechnung**

Für Ihre Reisekostenabrechnung können Sie verschiedene Abrechnungswege wählen:

#### **Digitale Abrechnung per DB Reisekosten-App**

Die Android-Version finden Sie im Google Play Store unter dem Schlagwort "DB Reisekosten", die iOS-Version finden Sie unter [https://dbapps.de/reisekosten/.](https://dbapps.de/reisekosten/) Die Anmeldung erfolgt dabei über einen persönlichen Aktivierungscode direkt in der DB Reisekosten-App.

#### **» Gut zu wissen:**

Für die Registrierung dürfen sowohl private Smartphones als auch private E-Mail-Adressen verwendet werden. Eine dienstliche E-Mail-Adresse sowie ein dienstliches Smartphone sind nicht zwingend.

Bitte achten Sie auch auf die Statusmeldungen in der DB Reisekosten-App zum aktuellen Stand Ihrer Firmenreise. Ab sofort können Sie auswählen, ob Sie Benachrichtigungen per Push-Nachricht und/oder per E-Mail erhalten wollen. Das können Sie unter "Persönliche Angaben" individuell einstellen.

Mit der App werden die Rechnungen und Belege über das Smartphone gescannt. Weitere Informationen finden Sie im Kapitel 5.3 Rechnungen und Belege.

Die Abrechnung der Reisekosten soll bevorzugt über die DB Reisekosten-App erfolgen. Dies geht in der Regel schneller (Entfall Postlaufzeiten, Entfall einer manuellen Erfassung) und kann digital optimiert abgearbeitet und ausbezahlt werden.

Bitte beachten Sie, dass Sie Ihre Reisekosten nur bis zu 6 Monaten nach Reiseende über die DB Reisekosten-App abrechnen können. Darüber hinaus müssen Sie Ihre Abrechnung mit dem Papiervordruck per Post einreichen.

Für Rückfragen und Stichprobenprüfungen durch Ihren Arbeitgeber bewahren Sie die Originalbelege bitte zwei Monate auf.

#### **» Achtung!**

Bitte achten Sie darauf, dass Ihr Mitarbeiter-Status bei über die DB Reisekosten-App eingereichten Abrechnungen erst wieder geändert werden darf, wenn die Reise auch final abgerechnet wurde und das am Status in der App (grüner Haken) erkennbar ist.

#### **Klassische Abrechnung per Post**

Die zu verwendenden Vordrucke finden Sie im DB Personalportal unter dem Stichwort *Reisekostenabrechnung.*

Der Reisekostenantrag muss vom Firmenreisenden eigenhändig unterschrieben sein (Siehe hierzu auch Kapitel 5.3.1).

#### **5.1.3 Was bedeutet "Erstantrag" bzw. "Korrekturantrag" auf dem Papierformular?**

Bei der Beantragung von Reisekostenabrechnungen mittels Papierabrechnung unterscheiden wir zwischen "Erstantrag" und "Korrekturantrag", da dadurch eine bessere Zuordnung möglich ist.

#### Erstantrag:

Sie reichen Ihren Reisekostenantrag erstmalig ein.

Sollten Sie aufgrund fehlender/unplausibler Angaben Ihren Antrag zurückbekommen (als Original oder als Kopie), ergänzen/korrigieren Sie bitte die Angaben und unterschreiben auf Seite 3 des zurückgesandten Reisekostenantrages noch einmal.

#### Korrekturantrag:

Sie reichen nach dem Absenden des Reisekostenantrages oder nach Abrechnung einer Reise noch weitere Belege zu dieser Firmenreise nach oder möchten Korrekturen vornehmen. Tragen Sie im Bemerkungsfeld ein, ob ein Beleg ersetzt werden soll oder etwas nachgereicht wird.

Bei Nachträgen über die DB Reisekosten-App ergänzen Sie bitte nur die fehlenden Belege oder Angaben. Entfernen Sie nur dann Belege/Angaben, wenn Sie dazu keine Erstattung mehr wünschen. Die korrekt beantragten Belege/Angaben müssen auch bei einem Korrekturwunsch enthalten bleiben.

#### **» Gut zu wissen:**

Für die Erstattung gilt immer der zuletzt eingereichte Antrag.

Bitte beachten Sie, dass auch für eingereichte Korrekturanträge die tarifliche Ausschlussfrist von 6 Monaten gilt.

#### **5.1.4 Was muss beachtet werden, wenn man nur vorübergehend zu einer anderen Konzerngesellschaft wechselt und dann wieder in die alte Gesellschaft zurückkehrt?**

Wenn Sie wissen, dass für Sie vorübergehend (zeitlich befristet) ein Firmenwechsel in eine andere Konzerngesellschaft ansteht (zwischen rechtlich selbständigen Gesellschaften z. B. von DB Regio AG zu DB Cargo AG und zurück in die DB Regio AG), rechnen Sie bitte unmittelbar – ohne Ausschöpfung der 6-monatigen Abrechnungsfrist - alle noch ausstehenden Reisekostenabrechnungen vor dem Firmenrückwechsel ab. Nach dem Rückwechsel in die alte Gesellschaft kann die Abrechnung vorhergehender Reisen durch DB Personalservice nur mit erheblichen manuellem Aufwand und damit verbundener zeitlicher Verzögerung der Auszahlung erfolgen.

## **5.2 Reisezwecke**

Für die einheitliche Bearbeitung, die Ihnen als Firmenreisender eine schnellere Erstattung der verauslagten Reisekosten garantiert, ist die Verwendung von vordefinierten Reisezwecken erforderlich. Anhand des Reisezwecks wird festgestellt, ob besondere Erstattungsregelungen für den Verpflegungsmehraufwand gelten, wie zum Beispiel bei Betriebsversammlungen. Liegen bei einer Firmenreise mehrere Reisezwecke vor, kreuzen Sie bitte den Reisezweck mit der überwiegenden auswärtigen Tätigkeit an.

Um die Nutzerfreundlichkeit bei dem Reisekostenantrag für bis zu 10 eintägige Inlandsreisen zu verbessern, wird der Reisezweck künftig mittels eines Kennbuchstabens (A-I) ausgewählt. Die Zuordnung der Kennbuchstaben zum jeweiligen Reisezweck finden Sie auf der zweiten Seite des Reisekostenantrags und ist hier im Nachgang ebenfalls dargestellt.

Für die bessere Zuordnung der eingereichten Reisen haben Sie die Möglichkeit, zusätzlich zum Reisezweck einen individuellen "Reisetitel" anzugeben. Dieser wird in den Nachrichten der DB Reisekosten-App und der Reisekostenabrechnungsbescheinigung mit ausgewiesen, hat aber keine Relevanz für die Abrechnung.

## **Besprechung/Tagung/Konferenz/Workshop** bzw. **<sup>A</sup>**

Diesen Reisezweck wählen Sie, wenn Sie an einem Standortdialog oder einem Abteilungstreffen teilnehmen, aber auch für Messebesuche und Konferenzen mit externen Teilnehmern. Bitte achten Sie auf die korrekten Angaben zu Übernachtungen und gegebenenfalls (vom Arbeitgeber oder auf dessen Veranlassung) gestellten Mahlzeiten. Doktorarbeitschreibende kreuzen bitte diesen Reisezweck bei Fahrten zur Hochschule an.

## **Schulung/Seminar/Lehrgang/Fortbildung** bzw. **<sup>B</sup>**

Hierunter fallen alle Firmenreisen zum Zweck der Aus-, Fort- oder Weiterbildung, sofern diese nicht zum Besuch der Berufsschule oder einer Ausbildungswerkstatt notwendig sind. Bitte achten Sie auf die korrekten Angaben zu Übernachtungen und gegebenenfalls (vom Arbeitgeber oder auf dessen Veranlassung) gestellten Mahlzeiten.

## **Berufsschule/Ausbildungswerkstatt** bzw. **<sup>C</sup>**

Auszubildende können diesen Reisezweck ankreuzen. Bitte achten Sie ggf. auf eine adressgenaue Angabe Ihres Reisezieles, wenn Berufsschule und Ausbildungswerkstatt an einem Ort liegen. Indem Sie Ihre auswärtigen Tätigkeitsstätten (Ihre Reiseziele) adress-genau ausweisen, können für jede einzelne Tätigkeitsstätte gesonderte Dreimonatsfristen berechnet werden – auch für Tätigkeitsstätten innerhalb eines Ortes/einer Stadt/politischen Gemeinde. Liegen die genauen Adressangaben nicht vor, wird die Dreimonatsfrist auf Basis des angegebenen Ortes (z. B. Frankfurt am Main) ermittelt. Eine Korrektur im Nachhinein ist ausschließlich über Ihre Einkommensteuererklärung möglich. Als Reiseziel ist hierbei der Ort ausschlaggebend, an dem die auswärtige Tätigkeit ausgeübt wird. Der Ort der Übernachtung ist dabei nicht als Reiseziel anzugeben.

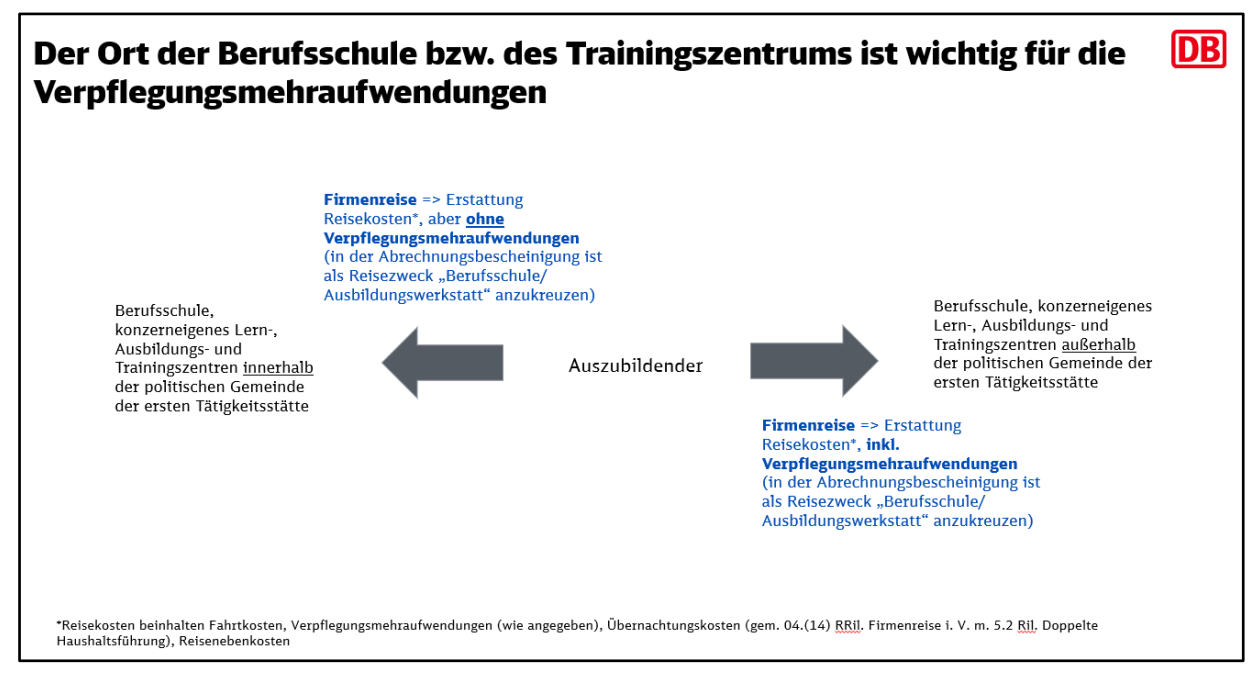

Nähere Informationen finden Sie auf der Seite ["Duale Berufsausbildung"](https://personalportal.intranet.deutschebahn.com/psp/pshr/EMPLOYEE/EMPL/s/WEBLIB_IS_AW.ISCRIPT1.FieldFormula.IScript_AssemblePage?AWGroupID=ADMN_AZUBI&AWPageID=ADMN_AZUBI&AWObjName=ADMN_AZUBI_LPG) im DB Personalportal unter *Weitere Informationen*.

## **Kundenbesuch/Trainer/Tätigkeit andere Betriebsstätte** bzw. **<sup>D</sup>**

Nehmen Sie Termine (u.a. auch Gerichts- oder Behördentermine) außerhalb Ihrer ersten Tätigkeitsstätte wahr, kreuzen Sie hier einfach Ihren Reisezweck an, sofern keiner der anderen Reisezwecke auf Ihre Firmenreise zutrifft. Auch Tätigkeiten im Rahmen Ihres Einsatzes als Fahrdienstleiter, der Bauüberwachung/Baustellenbetreuung/bauleitenden Tätigkeit sowie Trainertätigkeiten können hierunter angegeben werden, sofern sie an einer ortsfesten Tätigkeitsstätte durchgeführt werden. Ihr Reiseziel müssen Sie dabei immer adressgenau (Straße, Hausnummer, Ort) angeben.

#### **Tätigkeit betr. Interessenvertretung (BR, GBR, KBR…)** bzw. **<sup>E</sup>**

Hierunter fallen alle Tätigkeiten, die Sie im Rahmen Ihrer Mandatsausübung durchführen. Bitte kreuzen Sie auch bei Tätigkeiten als Jugend- und Auszubildendenvertreter oder Mitglied in der Schwerbehindertenvertretung diesen Reisezweck an.

#### **Traineestation** bzw. **<sup>F</sup>**

Kreuzen Sie bitte hier an, wenn Sie ein Trainee sind und sich auf einer mind. vierwöchigen Traineestation befinden.

Über diesen Reisezweck wird sichergestellt, dass keine Zahlung der Verpflegungsmehraufwendungen erfolgt.

Für Traineestationen im Ausland bedeutet dieser Reisezweck, dass zur Abgeltung der Verpflegungsmehraufwendungen die in Deutschland geltende Verpflegungspauschale gezahlt wird. Ausnahme sind Länder, in denen der ausländische Satz der Verpflegungspauschale niedriger ist als der deutsche.

Befinden Sie sich auf Firmenreisen, zu denen Sie Anspruch auf die Verpflegungsmehraufwendungen haben, kreuzen Sie bitte einen der anderen Reisezwecke an.

#### **» Weitere Informationen**

Im DB Personalportal finden Sie unter dem Stichwort *Trainee betreuen* unter "Detail-Informationen" weitere Informationen im Flyer "Traineestation im Ausland".

#### **Praxiseinsatz für Dual Studierende** bzw. **<sup>G</sup>**

Kreuzen Sie bitte hier an, wenn Sie ein Dual Studierender sind und auf Firmenreise zu einem betrieblichen Praxisstandort fahren.

Über diesen Reisezweck wird sichergestellt, dass keine Zahlung der Verpflegungsmehraufwendungen erfolgt.

Befinden Sie sich auf Firmenreisen, zu denen Sie Anspruch auf die Verpflegungsmehraufwendungen haben, kreuzen Sie bitte einen der anderen Reisezwecke an.

Es ist möglich, dass Sie Firmenreisen im Rahmen eines Praxiseinsatzes tätigen. Diese Firmenreise rechnen Sie separat ab und kreuzen in diesem Fall den entsprechenden Reisezweck z. B. A oder D an. Je nach Reisezweck haben Sie Anspruch auf Verpflegungsmehraufwendungen.

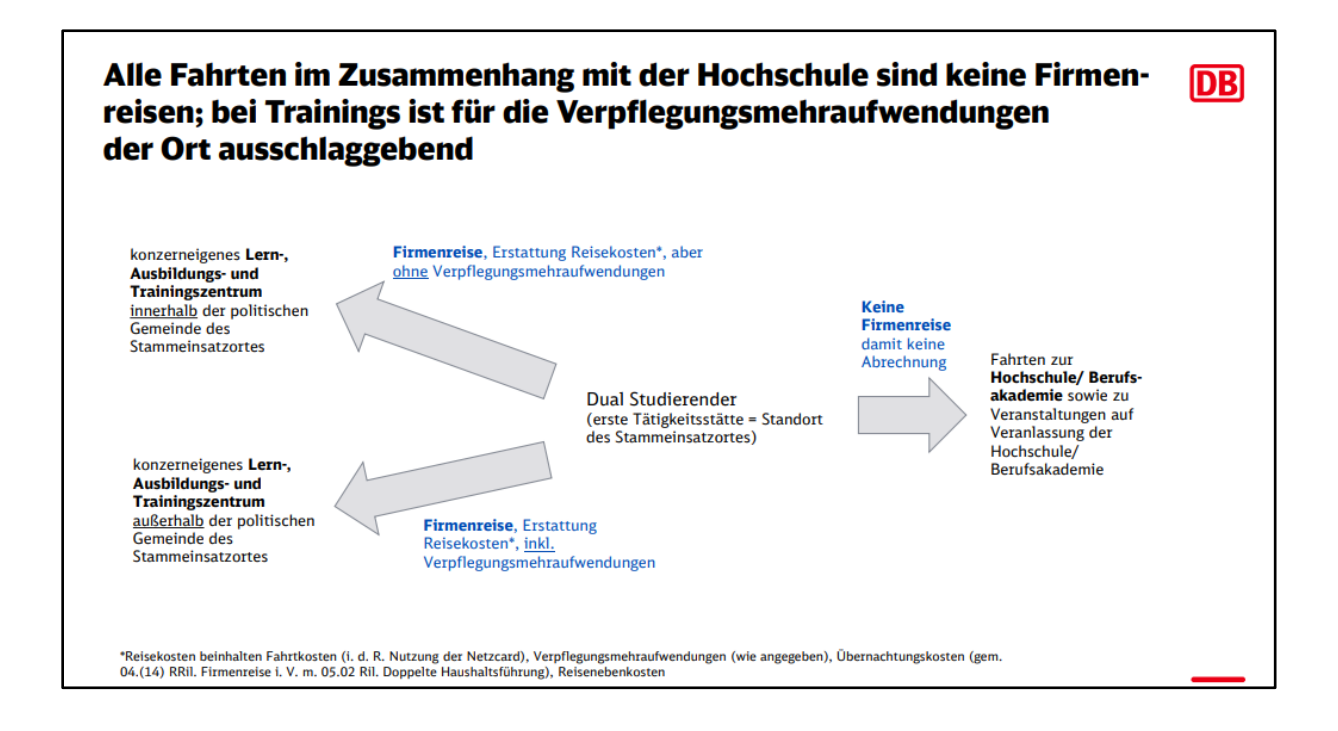

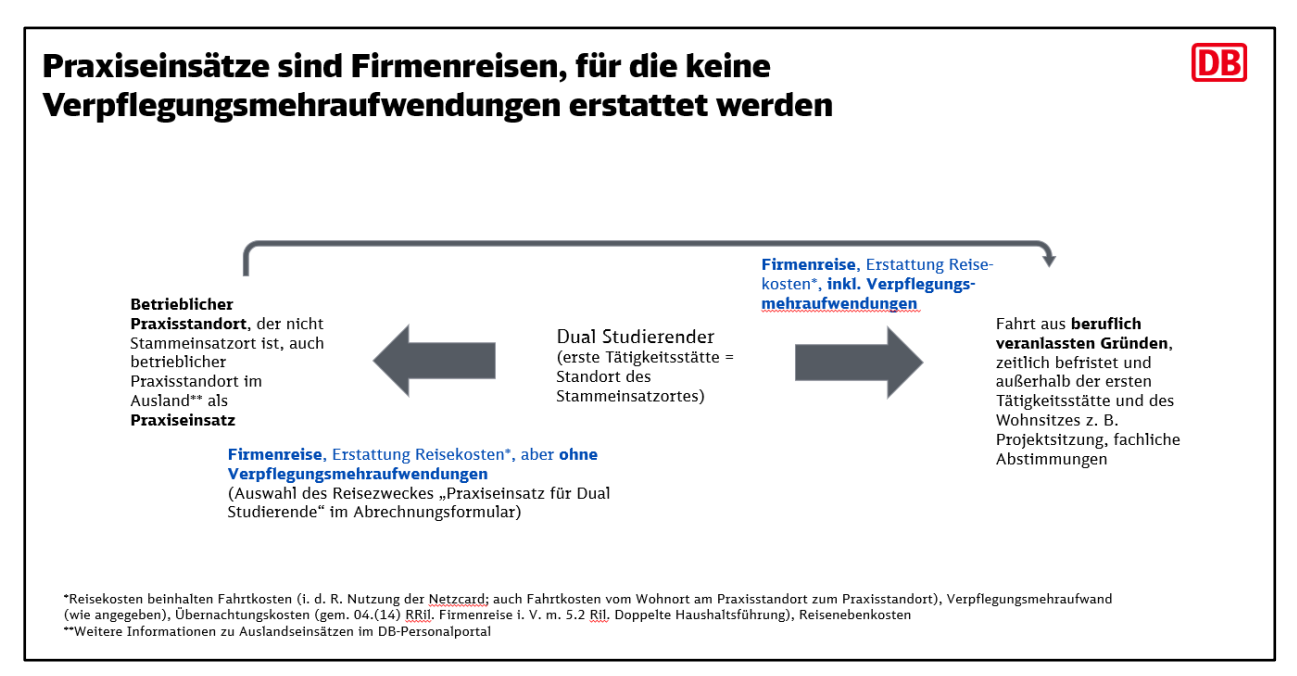

Nähere Informationen finden Sie auf der Seite ["Duales Studium"](https://personalportal.intranet.deutschebahn.com/psp/pshr/EMPLOYEE/EMPL/s/WEBLIB_IS_AW.ISCRIPT1.FieldFormula.IScript_AssemblePage?AWGroupID=ADMN_DUALES_STUDIUM&AWPageID=ADMN_DUALES_STUDIUM&AWObjName=ADMN_DUALES_STUDIUM_LPG) im DB Personalportal unter *Weitere Informationen*.

## **Besonderheiten für ausbildungsintegriert Dual Studierende**

Als ausbildungsintegriert Dual Studierende gelten bis zum Bestehen der IHK-Abschlussprüfung (Ausbildungsphase) die Regelungen für Auszubildende, ab dem Zeitpunkt der bestandenen IHK-Abschlussprüfung (Studienphase) die Regelungen für Dual Studierende. Dies gilt unabhängig davon, ob Sie bereits in der Ausbildungsphase Veranstaltungen an der Hochschule wahrnehmen.

Das bedeutet, dass Sie den Reisezweck G **erst ab der Studienphase** nutzen.

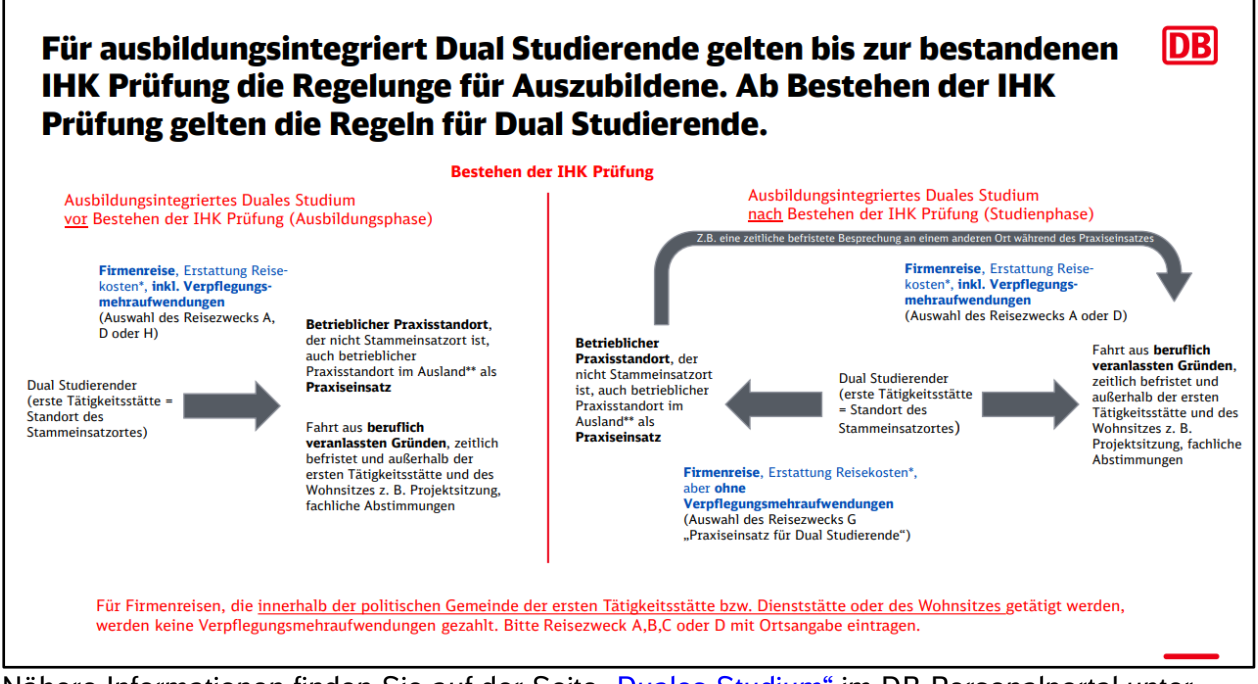

Nähere Informationen finden Sie auf der Seite ["Duales Studium"](https://personalportal.intranet.deutschebahn.com/psp/pshr/EMPLOYEE/EMPL/s/WEBLIB_IS_AW.ISCRIPT1.FieldFormula.IScript_AssemblePage?AWGroupID=ADMN_DUALES_STUDIUM&AWPageID=ADMN_DUALES_STUDIUM&AWObjName=ADMN_DUALES_STUDIUM_LPG) im DB Personalportal unter *Weitere Informationen*.

## **Tätigkeiten ohne tarifliche Auslösung** bzw. **<sup>H</sup>**

Wenn Sie an einer auswärtigen Tätigkeitsstätte eingesetzt sind, die sich nicht adressgenau bezeichnen lässt, dann kreuzen Sie hier Ihren Reisezweck an. Sie geben damit für die Abrechnung an, dass für das Reiseziel keine Postanschrift vorhanden ist. Solche "nicht ortsfesten" Tätigkeiten können hier "Arbeiten auf der freien Strecke", Montagetätigkeiten, Bauüberwachung, Begleitfahrten etc. sein.

Nach dem ergänzten Schreiben des Bundesfinanzministeriums vom 24.10.2014 sind dies insbesondere "berufliche Tätigkeiten auf mobilen, nicht ortsfesten betrieblichen Einrichtungen wie z. B. Fahrzeugen, Flugzeugen, Schiffen". Im DB-Konzern jedoch nur, wenn keine vorrangig zu beachtenden arbeitsrechtlichen und deshalb tariflich festgelegten Regelungen zu beachten sind (Fahrtätigkeit & EWT). Tariflich vereinbarte Regelungen haben arbeitsrechtlich Vorrang, weshalb hierzu keine Reisekostenabrechnung nach Rahmenrichtlinie Firmenreisen (einschließlich der DB Reisekosten-App) zulässig ist. Im DB-Konzern erfolgt hierzu die Abrechnung über Nebenbezüge mit Erfassung in den Zeitwirtschaftssystemen sowie Abrechnung und Auszahlung mit der Entgeltabrechnung bzw. bei zugewiesenen Beamten mit den Dienstbezügen. Diese Festlegung gilt sowohl für Arbeitnehmer als auch für Auszubildende bzw. Dual Studierende, die Ansprüche aus den Anhängen zu den FGr-TVe haben.

## **Betriebsversammlung/Personalüberlassung/Reise ohne Tagegeld** bzw. **<sup>I</sup>**

Nehmen Sie als Teilnehmer an einer Betriebsversammlung teil, dann kreuzen Sie hier Ihren Reisezweck an. Wie in der Rahmenrichtlinie Firmenreisen geregelt, ist die Fahrt zu einer Betriebsversammlung keine Firmenreise. Damit fallen für diese Fahrten keine Verpflegungspauschalen an, es werden nur die entstandenen Nebenkosten erstattet. Wenn Sie die Fahrt zu einer Betriebsversammlung mit einer anderen dienstlichen Tätigkeit kombinieren, können Sie trotzdem die gesamte Reise abrechnen. Kreuzen Sie dann bitte den Reisezweck für die überwiegende Tätigkeit an.

Haben Sie mit Ihrer Führungskraft vereinbart, oder besteht eine interne Regelung, dass Ihnen für Ihre Firmenreise (z. B. bei eintägiger Personalüberlassung) keine Verpflegungsmehraufwendungen gezahlt werden, kreuzen Sie diesen Reisezweck an. So wird sichergestellt, dass Ihnen nur die Reisenebenkosten, keine Verpflegungsmehraufwendungen erstattet werden.

## **Betriebsärztlicher Dienst (Bahnarzt-Besuch)** bzw. **<sup>J</sup>**

Diesen Reisezweck wählen Sie, wenn Sie zu einer betriebsärztlichen Untersuchung (z.B. Tauglichkeitsuntersuchung) fahren und keiner der anderen Reisezwecke auf Ihre Firmenreise zutrifft.

## **Rechnungen und Belege**

#### **» Achtung!**

Die Erstattung der Reisekosten erfolgt auf der Grundlage der eingereichten Belege und Rechnungen!

Bitte fügen Sie daher ausschließlich Rechnungen und Belege bei, die Ihnen nur über die Reisekostenabrechnung und nicht an anderer Stelle erstattet oder verrechnet werden.

Bewirtungskosten oder Belege über privat erworbene Verpflegungen werden nicht über die Reisekostenabrechnung erstattet und dürfen dieser nicht beigefügt werden.

Sollte Ihre Hotelrechnung auch Tagungspauschalen ausweisen, insbesondere mit unklarer Bezeichnung wie z. B. Smart-Rate usw., fügen Sie bitte die Buchungsbestätigung aus onesto zur Vermeidung von Rückfragen bei.

#### **5.3.1 Was muss ich beachten, wenn ich meine Rechnungen/Belege per Post einreiche?**

Bei der Reisekostenabrechnung per Post reichen Sie bitte Ihre Originalrechnungen und -belege ein. Die zu erstattenden Beträge werden Ihren beigefügten Rechnungen/Belegen entnommen. Wichtig: Kopien der Rechnungen/Belege dürfen in diesem Zusammenhang **nicht** akzeptiert werden.

#### **5.3.2 Was muss ich beachten, wenn ich meine Rechnungen/Belege verloren habe?**

Grundsätzlich können Erstattungen nur auf der Grundlage eines Beleges erfolgen. Das gilt auch, wenn die Belege verloren gegangen sind. Sollten Sie die Möglichkeit haben, eine Belegkopie einzureichen, legen Sie diese bitte mit dem Hinweis, dass das Original Ihnen nicht mehr vorliegt, bei. Eine Belegkopie kann Ihnen der jeweilige Aussteller (z. B. Hotel) zur Verfügung stellen.

#### **» Tipp**

Heften Sie Ihre Belege an den Reisekostenabrechnungsantrag, damit sie nicht verloren gehen. Vermeiden Sie es, Belege aufzukleben. Durch die Klebstoffe (Klebestreifen, Klebestifte sowie Flüssigkleber) werden Belege oftmals unlesbar.

#### **5.3.3 Was muss ich beachten, wenn ich Rechnungen/Belege über die DB Reisekosten-App einreiche?**

Achten Sie bitte darauf, dass die Scans Ihrer Belege gut lesbar und komplett abgebildet sind. Scannen Sie insbesondere die Fußzeile der Hotelrechnung so mit ein, dass diese komplett lesbar ist. Die Angabe der Umsatzsteuer-ID erfolgt oftmals in der Fußzeile und ist für die Erstattung zwingend notwendig. Bitte legen Sie keine Belege übereinander.

#### **5.3.4 Warum kann ich außerhalb der DB Reisekosten-App keine eingescannten Rechnungen/Belege zur Abrechnung einreichen?**

Eingescannte Rechnungen/Belege werden nur akzeptiert, wenn sichergestellt ist, dass die gescannten Daten unveränderbar sind. Da dies bei gängigen Scanverfahren nicht immer sichergestellt ist, dürfen wir diese eingescannten Rechnungen/Belege per E-Mail zur Reisekostenabrechnung nicht anerkennen.

## **5.3.5 Was ist bei der Ausstellung der Rechnung zu beachten?**

Ihre Rechnung muss auf die Firma ausgestellt sein, bei der Sie beschäftigt sind. Nur die korrekte Bezeichnung und Anschrift Ihres Arbeitgebers als Leistungsempfänger berechtigt den Arbeitgeber zum Vorsteuerabzug.

Die Adresse des Arbeitgebers besteht aus der

- handelsrechtlichen Firmenbezeichnung (z. B. DB Regio AG, DB Zeitarbeit GmbH),
- der Straße und Hausnummer sowie
- der Postleitzahl und dem Ort.

#### Beantragung per Reisekostenvordruck (Einreichung per Post)

Sollte die Rechnungsadresse bei Beantragung per Reisekostenvordruck falsch oder unvollständig sein, erhalten Sie lediglich eine Kopie des Antrages zurück. Sie haben daraufhin die Möglichkeit, sich eine korrigierte Rechnung ausstellen zu lassen und den zuvor zurückgesandten Antrag mit allen korrekten Anlagen erneut einzureichen. Bitte vergessen Sie nicht, auf Seite 3 noch einmal zu unterschreiben. Der Antragsstatus bleibt in diesem Fall bei "Erstantrag", da noch keine Abrechnung stattgefunden hat.

#### Beantragung per DB Reisekosten-App

Bei Beantragung über die DB Reisekosten-App wird bei falschen oder unvollständigen Rechnungsanschriften die Reise mit einem entsprechenden Hinweis abgelehnt und Sie können dann wie oben beschrieben eine neue Rechnung anfordern. Nach Erhalt öffnen Sie in den gesendeten Reisen die entsprechende Abrechnung, gehen zu den Übernachtungsangaben, entfernen die falsche Rechnung und fotografieren das neue Dokument ab. Anschließend senden Sie die Reise erneut.

Wenn Sie keine neue Rechnung anfordern wollen, teilen Sie das im Reisekostenvordruck und in der DB Reisekosten-App unter Bemerkungen mit dem Hinweis mit: "Es wird nur die Nettobetragserstattung gewünscht". Es wird dann nur der Nettobetrag (bei einer Hotelrechnung ohne die ausgewiesenen Mahlzeiten) erstattet.

Die Angabe eines Hinweises ist zwingend erforderlich, da der Reisekostenvordruck bzw. die Reise in der DB Reisekosten-App sonst erneut zurückgereicht wird.

Falls Sie sich für die Nettobetragserstattung entschieden haben, ist diese Entscheidung final und ein Korrekturantrag (siehe 5.1.3) für die betreffende Reise kann in diesem Fall nicht mehr bearbeitet werden.

#### **5.3.6 Wann werden die Kosten für Mahlzeiten im Rahmen einer Hotelübernachtung oder Tagungspauschale erstattet und wann nicht?**

Grundsätzlich werden die Kosten für die Verpflegung während einer Firmenreise über die Verpflegungspauschale abgegolten. Ausnahmen sind Mahlzeiten, die durch den Arbeitgeber oder auf dessen Veranlassung durch einen Dritten zur Verfügung gestellt werden (beispielsweise eine Hotelübernachtung mit Frühstück oder Mahlzeiten im Rahmen einer Tagung). Ob eine Mahlzeit durch den Arbeitgeber zur Verfügung gestellt wird oder nicht, wird danach beurteilt, ob die Rechnung auf Ihren Arbeitgeber ausgestellt ist. Ist dies nicht der Fall, werden die Kosten für die Mahlzeit über die Verpflegungspauschale erstattet. Ist die Rechnung auf den Arbeitgeber ausgestellt, werden die tatsächlichen Kosten der Mahlzeit erstattet und die Verpflegungspauschale entsprechend gekürzt (Siehe hierzu auch Kapitel 5.5).

Bei nachträglicher Buchung eines Frühstücks vor Ort wird dieses nicht erstattet.

## **5.3.7 Kann ich Zeitfahrkarten bei Firmenreisen erstatten lassen?**

Sie können Zeitfahrkarten (Tages-/Wochen-/Monatsfahrkarten) erstatten lassen, sofern diese gegenüber dem Kauf von Einzelfahrscheinen wirtschaftlicher sind.

Die Amortisation der Zeitfahrkarte ist gewährleistet, wenn der Wert der perspektivisch erforderlichen Einzelfahrscheine den Wert der Zeitfahrkarte übersteigen würde. Bitte nutzen Sie für die Prüfung der Amortisation Ihrer Zeitkarten die folgenden Vorgaben:

- Für die Erstattung der Tagesfahrkarte: ohne Tagesfahrkarte hätten voraussichtlich mindestens 3 Einzelfahrten pro Tag erworben werden müssen.
- Für die Erstattung der Wochenkarte: ohne Wochenfahrkarte hätten voraussichtlich mindestens 10 Einzelfahrten oder 4 Tageskarten erworben werden müssen.
- Für die Erstattung der Monatskarte: ohne Monatsfahrkarte hätten voraussichtlich mindestens 30 Einzelfahrten oder 13 Tageskarten oder 3 Wochenkarten erworben werden müssen.

Jahresfahrkarten werden - mit Ausnahme von Schüler-/Azubitickets mit einem Maximalbetrag bis 400 Euro pro Jahr - grundsätzlich nicht erstattet. Für diese Ausnahmefälle ist in der DB Reisekosten-App die Ticketart "Einzelfahrkarte" auszuwählen. Der Einreichungsprozess für die erstattungsfähigen Jahreskarten erfolgt wie unter 5.3.8 beschrieben.

**Bitte beachten Sie,** dass vom Arbeitgeber bezuschusste Fahrkarten (z. B. Job-Ticket, Firmen-Abo etc.) nicht über die Reisekosten erstattet werden.

## **» Gut zu wissen:**

Eine Zeitfahrkarte ist in der Automatisierung nicht immer eindeutig erkennbar. Für den Fall, dass diese über die Ticketart "Einzelfahrkarte" eingereicht wird, haben wir die Bestätigung zum Amortisationsnachweis (als Forderung vom Finanzamt) vorsorglich auch dort platziert.

## **5.3.8 Wie kann ich Zeitfahrkarten und Chipkarten bei Firmenreisen erstatten lassen?**

Reichen Sie Ihre Zeitfahrkarte bitte nur einmal im Original zur Abrechnung ein. Sollte es sich um eine Chipkarte handeln, fügen Sie eine Kopie der Chipkarte mit einem monatlichen Zahlungsnachweis (z. B. Kontoauszug) bei. Aus den beigefügten Dokumenten muss der Gültigkeitszeitraum eindeutig erkennbar sein.

#### **5.3.9 Wie kann ich meine Monatskarte erstatten lassen, wenn für den Monat keine Firmenreise vorliegt?**

Wenn Sie in Ausnahmefällen (z.B. bei Krankheit oder Urlaub) für einen kompletten Monat gar keine Firmenreise antreten konnten/können, gehen Sie bei der Abrechnung der (Abo-)Monatskarte bitte wie folgt vor:

- Wählen Sie den Reisezweck *"Betriebsversammlung/Personalüberlassung/Reise ohne Tagegeld"* aus.
- Geben Sie bitte den folgenden Reiseverlauf an: Beginndatum: **01. des Monats - Uhrzeit 23:59** Enddatum: **02. des Monats - Uhrzeit 00:01**
- Kreuzen Sie bei Übernachtung "Nein" an.
- Fügen Sie wie gewohnt die Fahrkarte und bei fehlender Preisangabe auf der Fahrkarte den monatlichen Zahlungsnachweis bei.

Bei Abrechnung mit der DB Reisekosten-App beantragen Sie die Fahrkarten unter "Mir sind weitere Kosten entstanden" -> Ja -> Fahrkarten. Wählen Sie die Ticketart "Monatsfahrkarte" aus und fügen Sie die entsprechenden Belege hinzu.

 Bitte tragen Sie im Bemerkungsfeld *"Erstattung der Monatskarte ohne Firmenreise in dem Monat"* ein.

## **5.3.10 Wie kann ich die Erstattung meiner verauslagten Kosten für Streifenkarten beantragen?**

Wenn Sie per Papiervordruck abrechnen, können Sie uns mit der jeweiligen Abrechnung eine Kopie der Streifenkarte mit dem betreffenden Datum einreichen. Das Original reichen Sie bitte mit der letzten Abrechnung ein.

Rechnen Sie über Ihre Firmenreisen über die DB Reisekosten-App ab, geben Sie die für die einzelne Firmenreise verauslagten Fahrtkosten unter *Fahrkarten* an, sofern der einzelne Preis der Fahrten ersichtlich ist. Ist der Preis nicht ersichtlich, dann geben Sie es unter *Nebenkosten/Sonstiges* an. Hier können Sie den anteiligen Preis angeben.

#### **5.3.11 Wie kann ich die Erstattung meiner verauslagten Kosten für aufladbare Fahrkarten bzw. digitale Tickets (Online-/Handytickets) beantragen?**

Damit wir Ihnen die verauslagten Kosten erstatten können, fügen Sie Ihrem Reisekostenantrag bitte eine Kopie der aufladbaren Fahrkarte und die jeweiligen Quittungsbelege der Einzelaufladungen bei.

Bei digitalen Tickets (Online-/Handytickets) wird der Fahrpreis oftmals nicht mit angedruckt.

Wenn Sie Ihre Firmenreise per Papiervordruck abrechnen, fügen Sie Ihrem Reisekostenantrag einen Ausdruck des Tickets **und** der dazugehörigen Rechnung des Anbieters bei.

Rechnen Sie Ihre Firmenreisen über die DB Reisekosten-App ab, dann laden Sie das digitale Ticket als Screenshot oder Foto **und** die dazugehörige Rechnung des Anbieters unter *Fahrkarten* hoch.

#### **» Gut zu wissen:**

Für die Nutzung von Onlinetickets im Rahmen von Firmenreisen ist es für den Arbeitgeber wichtig, dass die Kaufbelege/Rechnungen auf den Arbeitgeber adressiert sind. Oftmals können Sie die Arbeitgeber-Adresse bereits bei der Registrierung beim Verkehrsanbieter hinterlegen.

## **5.3.12 Wie beantrage ich die Kostenerstattung für Fahrkarten, auf denen keine Betragsangabe vorhanden ist?**

Bei Fahrscheinen, auf denen keine Betragsangabe vorhanden ist – vorwiegend bei Fahrscheinen im Ausland – geben Sie in der DB Reisekosten-App Ihre Fahrkarte im Feld Nebenkosten/Sonstiges mit dem verauslagten Betrag an. Fügen Sie Ihre Fahrkarte trotz fehlender Betragsangabe Ihrem Reisekostenantrag bei.

Bei der Beantragung per Papiervordruck tragen Sie den Betrag bitte zusätzlich zum Beleg unter "Bemerkungen" ein.

### **5.3.13 Wie beantrage ich Fahrkarten, bei denen die Entwertung vergessen wurde oder aufgrund eines Technikfehlers nicht möglich war bzw. einen Taxibeleg ohne Datum?**

Damit wir Ihnen die im Rahmen der Firmenreise verauslagten Kosten erstatten können, nehmen Sie bitte eine manuelle Entwertung der Fahrkarte vor und schreiben das Nutzungsdatum auf den Beleg. Gleiches gilt für den Taxibeleg.

## **5.3.14 Wie kann ich Verauslagungen für Kraftstoff erstatten lassen?**

Grundsätzlich ist die Erstattung für Kraftstoff nur in Verbindung mit einem Mietwagen möglich. Bitte reichen Sie daher nur Kraftstoffbelege ein, die für die Betankung des Mietwagens angefallen sind.

Rechnen Sie Ihre Firmenreisen über die DB Reisekosten-App ab, fotografieren Sie den Kraftstoffbeleg mit Vorder- und Rückseite, sofern sich auf der Rückseite Angaben zum Leistungserbringer befinden.

## **» Achtung!**

Bitte achten Sie darauf, dass Sie mit dem Mietwagen gefahrene Kilometer **nicht** bei der Angabe zum Privat-PKW eintragen dürfen.

## **5.3.15 Bis zu welcher Höhe werden mir Parkkosten erstattet?**

Parkkosten ohne Beleg werden bis maximal 15,00 € pro Tag erstattet. Bei Tarifarbeitnehmern erfolgt die Erstattung der Parkkosten mit Beleg in voller Höhe. Bei zugewiesenen Beamten ist die Erstattung der Parkkosten gemäß Vorgabe des Bundesreisekostengesetzes auch mit Beleg auf 15,00 € pro Tag begrenzt.

#### **5.3.16 Wie kann ich einen Teilbetrag von beigefügten Belegen beantragen?**

Die Erstattung der beigefügten Belege erfolgt stets in der nachgewiesenen Höhe, also in Höhe des Betrages, der auf dem Beleg ersichtlich ist. Haben Sie eine Teilerstattung mit Ihrer Führungskraft vereinbart, so fügen Sie diesen Beleg bitte bei und geben im Feld "Bemerkung zu Ihrer Abrechnung" den Hinweis zur Teilerstattung und deren Höhe an. Diese Teilerstattung gilt nicht für Zeitfahrkarten.

#### **5.3.17 Wie kann ich von mir verauslagte Kosten für Gruppenfahrkarten oder Gruppen-Sitzplatzreservierungen geltend machen?**

Grundsätzlich soll jeder Firmenreisende seine Kosten selbst verauslagen und im Rahmen der eigenen Reisekostenabrechnung geltend machen.

Nur in Ausnahmefällen können Sie die Kosten für mehrere Mitarbeitende verauslagen, sofern es sich um DB-Mitarbeitende handelt. Dann muss im Bemerkungsfeld zwingend der Hinweis "Die Mitreisenden sind DB-Mitarbeitende" gegeben werden, da für externe Personen keine Kosten erstattet werden können. Fehlt dieser Hinweis, kann nur für den Antragsteller eine anteilige Erstattung erfolgen.

Bitte beachten Sie zum Thema Sitzplatzreservierung auch die in der Rahmenrichtlinie Firmenreisen 059.0001 geltenden Regelungen ab Punkt 04 (8).

## **Verpflegungspauschalen**

## **5.4.1 Was ist Verpflegungsmehraufwand?**

Unter Verpflegungsmehraufwand versteht man die zusätzlichen Kosten, die Ihnen entstehen, weil Sie sich unterwegs verpflegen müssen. Der Verpflegungsmehraufwand wird pauschal erstattet, das heißt unabhängig von den tatsächlich entstandenen Kosten und unter Berücksichtigung der Dreimonatsfrist (siehe Kapitel 5.8).

## **5.4.2 Wie hoch sind die Verpflegungspauschalen?**

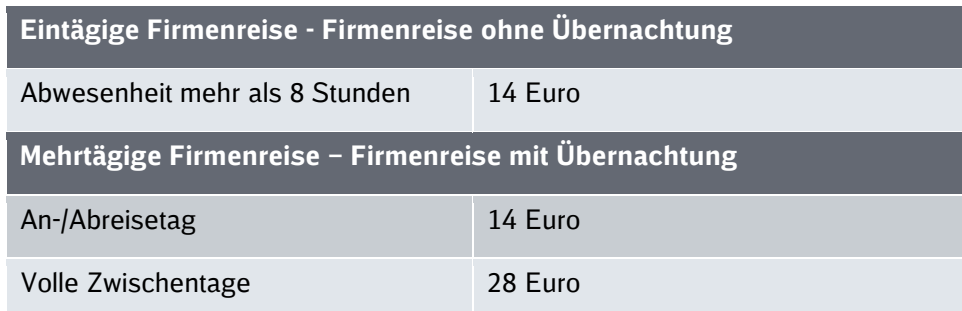

## **5.4.3 Wann werden die Verpflegungspauschalen gekürzt?**

Eine Kürzung erfolgt, wenn Ihr Arbeitgeber für Sie eine Verpflegung während der Firmenreise veranlasst und Ihnen eine oder mehrere Mahlzeiten im Sinne eines üblichen Frühstücks, Mittagoder Abendessens zur Verfügung stellt. Dies ist beispielsweise auch dann der Fall, wenn Sie während eines Kongresses oder Seminarbesuchs verpflegt werden. Geben Sie daher **immer alle Mahlzeiten in Ihrem Reisekostenantrag** an – unabhängig davon, ob Ihnen die Mahlzeit entgeltlich (z. B. Frühstück im Hotel oder im Rahmen einer Tagungspauschale) oder unentgeltlich im Rahmen einer Veranstaltung des Arbeitgebers gestellt wurde.

#### **5.4.4 Wie werden Ausbleibezeiten über Mitternacht hinweg zusammengefasst bzw. berechnet?**

Bei einer auswärtigen Tätigkeit, die an einem Tag beginnt und am nächsten Tag ohne Übernachtung endet, können die Abwesenheitszeiten beider Tage zusammengerechnet werden. Ergibt sich nach der Zusammenrechnung eine Abwesenheit von mehr als acht Stunden von der Wohnung und der ersten Tätigkeitsstätte, kann eine Pauschale von maximal 14 Euro berücksichtigt werden. Die Verpflegungspauschale von 14 Euro ist in diesen Fällen für den Kalendertag zu berücksichtigen, an dem der Arbeitnehmer den überwiegenden Teil der insgesamt mehr als acht Stunden abwesend ist. Für den Fall, dass die Abwesenheit an beiden Tagen gleich ist, werden die Stunden auf den Tag des Schichtbeginns zusammengerechnet.

#### **Kürzung der Verpflegungspauschale**

#### **5.5.1 Was ist eine Mahlzeit im Sinne der Reisekostenabrechnung?**

Neben dem, was üblicherweise als Mahlzeit verstanden wird, gilt im Reisekostenrecht auch ein Snack, Lunchpaket, ein kleiner Imbiss oder das Frühstück im Hotel als steuerlich zu berücksichtigende Mahlzeit. Darunter fallen auch im Flugpreis enthaltene Mahlzeiten, wenn der Arbeitgeber Rechnungsadressat der Flugrechnung ist. Nach Auffassung der Finanzverwaltung stellen eine Chipstüte, Salzgebäck, Schoko- oder Müsliriegel oder vergleichbare Knabbereien keine Mahlzeiten im Sinne des Reisekostenrechts dar und führen damit nicht zu einer Kürzung der Verpflegungspauschale. Auch Gebäck oder Kuchen im Rahmen eines Nachmittagskaffees stellen keine Mahlzeit in diesem Sinne dar und müssen damit nicht unter dem Punkt *"Mahlzeiten"* im Reisekostenantrag angegeben werden. Alle anderen Mahlzeiten, bei denen es sich um ein

Frühstück, ein Mittagessen oder ein Abendessen handelt, sind Mahlzeiten im Sinne der Reisekostenabrechnung und entsprechend anzugeben.

## **5.5.2 Wann und warum muss eine Mahlzeit bei der Reisekostenabrechnung angegeben werden?**

Die Angabe ist erforderlich, damit der dadurch entstandene geldwerte Vorteil steuerlich korrekt behandelt werden kann. Eine vom Arbeitgeber oder auf dessen Veranlassung von einem Dritten gestellte Mahlzeit muss in der Reisekostenabrechnung immer angegeben werden - unabhängig davon, ob Sie diese eingenommen haben oder nicht. Das heißt beispielsweise, dass Sie ein vom Arbeitgeber oder einem Dritten kostenfrei zur Verfügung gestelltes Mittagessen im Rahmen einer Tagung in Ihrer Reisekostenabrechnung angeben müssen, auch wenn Sie die Gelegenheit nicht wahrgenommen haben und vorher abgereist sind. Der Tatbestand der kostenfrei zur Verfügung gestellten Mahlzeit trifft auch zu, wenn Sie die Mahlzeiten z. B. im Rahmen einer Tagungspauschale vorab selbst bezahlen und dann über die Reisekostenabrechnung erstattet bekommen.

#### **5.5.3 Muss ich eine Mahlzeit noch einmal extra unter "Mahlzeiten" angeben, wenn sie mit der Hotelrechnung/Tagungspauschale abgerechnet wurde?**

Ja, bitte geben Sie alle Mahlzeiten an, die Sie während der Firmenreise gestellt bekommen (unabhängig von der Einnahme) bzw. erhalten haben – also auch das Frühstück im Hotel, selbst wenn dies eindeutig aus der Hotelrechnung hervor geht. In Tagungspauschalen enthaltene Mahlzeiten müssen ebenfalls aufgeschlüsselt angegeben werden. Fehlt diese Aufschlüsselung und es sind keine Angaben bei den gestellten Mahlzeiten gemacht worden, müssen wir aus steuerlichen Gründen eine vorsorgliche Vollkürzung der Verpflegungspauschale vornehmen. Sollten die zur Verfügung stehenden drei Zeilen zur vollständigen Darstellung der Anzahl und Art der Mahlzeiten nicht genügen, nutzen Sie bitte das Feld "Bemerkungen" zu Ihrer Abrechnung.

## **» Achtung!**

Bitte achten Sie stets auf das korrekte Datum der gereichten Mahlzeiten. Wenn Ihre Angaben nicht zu den Reisezeiten passen, müssen wir aus steuerlichen Gründen eine vorsorgliche Vollkürzung der Verpflegungspauschale vornehmen.

## **5.5.4 Wie hoch ist der Einbehalt für unentgeltlich veranlasste Mahlzeiten?**

Wenn Ihnen Ihr Arbeitgeber oder ein Dritter während Ihrer Auswärtstätigkeit Mahlzeiten unentgeltlich zur Verfügung stellt oder für Sie veranlasst und Ihnen für den jeweiligen Tag eine Verpflegungspauschale zusteht, wird diese Verpflegungspauschale entsprechend gekürzt. Die Kürzung erfolgt - bezogen auf die 24-stündige Abwesenheitspauschale in Höhe von 28 Euro - nach der sogenannten 20/40/40-Regelung.

Das heißt es werden

- 20 % für ein Frühstück = 5,60 Euro,
- 40 % für ein Mittagessen = 11,20 Euro,
- $\blacksquare$  40 % für ein Abendessen = 11,20 Euro

gekürzt.

#### **5.5.5 Wann und warum wird in meiner Entgeltabrechnung ein geldwerter Vorteil im Zusammenhang mit Firmenreisen abgerechnet?**

Besteht für eine Firmenreise kein Anspruch auf steuerfreie Verpflegungspauschalen, muss der geldwerte Vorteil aus der Zurverfügungstellung einer unentgeltlichen Mahlzeit durch den Arbeitgeber in der Entgeltabrechnung berücksichtigt werden. Kein Anspruch auf eine steuerfreie

Verpflegungspauschale besteht z. B. bei einer Firmenreise mit einer Dauer von bis zu acht Stunden oder wenn die Dreimonatsfrist abgelaufen ist. In diesen Fällen wird der sogenannte "amtliche Sachbezugswert für Mahlzeiten" im Rahmen der Entgeltabrechnung versteuert.

Die Sachbezugswerte betragen aktuell

- für ein Frühstück = 2,17 Euro,
- $\blacksquare$  für ein Mittagessen = 4.13 Euro,
- für ein Abendessen = 4,13 Euro,
- **für einen Tag Vollverpflegung = 10,43 Euro.**

#### **Kennzeichnungspflicht für zugewiesene Beamte bei Firmenreisen länger als 14 Tage**

Zugewiesene Beamte müssen bei Firmenreisen im In- und Ausland, die länger als 14 Tage andauern, im Bemerkungsfeld der DB Reisekosten-App bzw. des Reisekostenantrags exakt und ausschließlich den folgenden Zusatz:

## *Reisedauer länger 14 Tage*

erfassen. Weitere Informationen dazu finden Sie im § 8 BRKG und im § 5 ARV.

## **Kennzeichnungspflicht von Firmenreisen für Dual Studierende sowie Trainee**

Die Kennzeichnungspflicht von Firmenreisen für Dual Studierende sowie Trainee im Reisekostenantrag nach Rahmenrichtlinie Firmenreisen erfolgt neu über die Auswahl der entsprechenden Reisezwecke (siehe dazu 5.2 Reisezwecke) sowie des richtigen Mitarbeiter-Status.

## **5.8 Dreimonatsfrist**

## **5.8.1 Was ist die Dreimonatsfrist?**

Bei wiederholtem Einsatz einer längerfristigen dienstlichen Tätigkeit an einer auswärtigen Tätigkeitsstätte können Verpflegungsmehraufwendungen maximal für einen Zeitraum von drei Mona-ten steuerfrei ausgezahlt werden.<sup>[3](#page-27-0)</sup> Nach diesem Zeitraum erfolgt daher keine Zahlung der Verpflegungsmehraufwendungen mehr.

## **5.8.2 Wann beginnt bzw. endet eine Dreimonatsfrist?**

Der Lauf der Dreimonatsfrist beginnt, sobald von einem längerfristigen beruflichen Einsatz an ein und derselben Tätigkeitsstätte auszugehen ist. Das ist der Fall, wenn Sie eine konkrete auswärtige Tätigkeitsstätte, unabhängig vom fachlichen Inhalt der Auswärtstätigkeit, mindestens an drei Tagen in der Woche – inklusive An- und Abreisetag - aufgesucht haben.

Der Lauf der Dreimonatsfrist endet mit einer sogenannten "Unterbrechung" für die konkrete auswärtige Tätigkeitsstätte. Diese liegt vor, wenn Sie mindestens vier Wochen nicht an der betref-fenden auswärtigen Tätigkeitsstätte waren.<sup>[4](#page-27-1)</sup> Der Grund für Ihre "Unterbrechung" (Krankheit, Urlaub etc.) ist unerheblich, es zählt nur die Unterbrechungsdauer.

#### **5.8.3 Warum soll ich das Reiseziel adressgenau angeben?**

Indem Sie Ihre auswärtigen Tätigkeitsstätten (Ihre Reiseziele) adressgenau ausweisen, können für jede einzelne Tätigkeitsstätte gesonderte Dreimonatsfristen berechnet werden – auch für Tätigkeitsstätten innerhalb eines Ortes/einer Stadt/politischen Gemeinde. Liegen die genauen

<span id="page-27-0"></span><sup>3</sup> siehe § 9 Absatz 4a Satz 6 EStG

<span id="page-27-1"></span><sup>4</sup> siehe § 9 Absatz 4a Satz 7 EStG

Adressangaben nicht vor, wird die Dreimonatsfrist auf Basis des angegebenen Ortes (z. B. Frankfurt am Main) ermittelt.

Hierbei ist zu beachten, dass im Abrechnungsvorgang grundsätzlich einheitliche Daten erhoben werden - unabhängig davon, ob Sie Ihre Reisekostenabrechnung mit der DB Reisekosten-App oder mit dem Papierformular einreichen. Da es nicht möglich ist, zusätzliche Nebenangaben für Reisezwecke bzw. Reiseziele zu verarbeiten (Reiseabschnitte), berechnen wir ab drei Reisetagen in einer Kalenderwoche an zwei oder mehr Orte für alle Orte eine Dreimonatsfrist.

Wenn Ihnen durch die Dreimonatsfrist Verpflegungsmehraufwendungen nicht durch den Arbeitgeber gezahlt worden sind, haben Sie die Möglichkeit, diese im Rahmen Ihrer Einkommensteuererklärung geltend zu machen.

## **Übernachtung**

#### **5.9.1 Wie gebe ich meine Übernachtung und die entstandenen Kosten richtig an?**

Ihre Übernachtung in einem Hotel/einer Pension geben Sie mit *"lt. beigefügter Rechnung(en) inkl. Frühstück"* oder mit *"lt. beigefügter Rechnung(en) ohne Frühstück"* an. Bitte reichen Sie dazu die Originalrechnung(en) des Hotels ein.

Bei privaten Übernachtungen (bei Bekannten/Freunden) geben Sie bitte *"ohne Rechnung (steuerlicher Pauschalbetrag)"* an.

Sind für Sie keine Kosten entstanden, da Ihr Arbeitgeber oder ein Dritter diese trägt, wählen Sie bitte die Angabe *"unentgeltlich – vom Arbeitgeber oder durch Dritte bezahlt"*. Bitte denken Sie daran, Ihre gestellten Mahlzeiten (Frühstück etc.) anzugeben.

#### **» Gut zu wissen:**

Für private Übernachtungen erhalten Sie pauschal 20 Euro je Übernachtung (arbeitgeberseitige Entscheidung).

#### **5.9.2 Wie beantrage ich die verauslagten Kosten meiner Mietunterkunft?**

Bei einer längeren, jedoch vorübergehenden, befristeten Auswärtstätigkeit kann im Einzelfall die Anmietung einer Unterkunft kostengünstiger sein als eine Hotelbuchung.

In diesen Fällen richtet sich die Anmietung sowie Kostenerstattung für die Miete nach der [Rah](https://krwd.intranet.deutschebahn.com/public/060.0001?lang=de)[menrichtlinie 060.0001 Doppelte Haushaltsführung.](https://krwd.intranet.deutschebahn.com/public/060.0001?lang=de)

Um die Reisenebenkosten korrekt zu erstatten, ist es erforderlich, dass Sie Ihre Reisekostenanträge so erfassen, wie sie tatsächlich gefahren sind. Bei Unterbrechungen der Firmenreise, z. B. am Wochenende, ist es erforderlich, dass Sie für einen Monat mehrere Anträge stellen.

Um die Kosten für Ihre Mietunterkunft in Ihrem Reisekostenantrag auszuweisen,

- tragen Sie die entsprechende Mietsumme bitte bei "Miete erstatten" ein.
- **E.** Liegt die Mietsumme über dem in der [Rahmenrichtlinie 060.0001 Doppelte Haushalts](https://krwd.intranet.deutschebahn.com/public/060.0001?lang=de)[führung](https://krwd.intranet.deutschebahn.com/public/060.0001?lang=de) festgeschriebenen Satz von 800€/Monat und die Genehmigung des Vorgesetzten mit Personalverantwortung liegt dafür vor, kreuzen Sie bitte "Ja" an.
- In der Anlage des Reisekostenantrages mit der beantragten Mietsumme fügen Sie bitte zudem eine Kopie des Mietvertrages bei. Aus den Vertragsunterlagen muss folgendes hervorgehen:
- **Mietvertragspartner**
- **Anschrift des Mietgegenstandes**
- Beginn des Mietvertrages + ggfs. Ende des Mietvertrages
- Mietsumme
- **Unterschriften der Vertragspartner**
- **Ist bereits eine Mietzahlung erfolgt geben Sie bei den Folgereisen bitte nur die Anzahl** der Nächte ("unentgeltlich - vom Arbeitgeber oder durch Dritte bezahlt") an.

Bei der Abrechnung über die DB Reisekosten-App können Sie für die Reise mit der Mieterstattung gleich das entsprechende Auswahlfeld verwenden und dort den Mietvertrag mit Ihrem mobilen Endgerät direkt einscannen. Beim Mietzeitraum geben Sie bitte immer die Daten für den jeweils zu erstattenden Monat an, nicht die Gültigkeitsdauer des Mietvertrags.

- Wenn Sie in Ausnahmefällen (z.B. bei Krankheit oder Urlaub) für einen kompletten Monat gar keine Firmenreise antreten konnten/können, gehen Sie bei der Mietbeantragung dafür bitte wie folgt vor:
	- Wählen Sie den Reisezweck *"Betriebsversammlung/Personalüberlassung/Reise ohne Tagegeld"* aus.
	- Geben Sie bitte den folgenden Reiseverlauf an: Beginndatum: **01. des Monats - Uhrzeit 23:59** Enddatum: **02. des Monats - Uhrzeit 00:01**
	- Als Reiseziel darf nicht die Anschrift der angemieteten Wohnung angegeben werden, sondern das ursprünglich geplante Reiseziel.
	- Kreuzen Sie bei Übernachtung "Ja" an, tragen Sie den Mietbetrag bei Miete ein und fügen Sie wie gewohnt den Mietvertrag bei.

Bei Abrechnung mit der DB Reisekosten-App müssen Sie auch bei Übernachtung "JA" ankreuzen auswählen und dann bei "unentgeltlich" als Anzahl "1" setzen. Dann die Beantragung der Mietkosten unter "Mir sind weitere Kosten entstanden" -> Ja -> Miete - vornehmen.

 Bitte tragen Sie im Bemerkungsfeld *"Mieterstattung ohne Firmenreise in dem Monat"* ein.

Sollten Sie in dem Monat jedoch eine Firmenreise getätigt haben, rechnen Sie die Miete bitte über diese Firmenreise mit ab.

#### **» Gut zu wissen:**

Haben Sie die Wohnung nur zu Ausbildungs- oder Projektarbeitszwecken angemietet, geben Sie das unter Bemerkungen bitte als Hinweis an.

## **5.9.3 Welche Besonderheit hat die Anmietung einer Unterkunft bei Auszubildenden in Kolpinghäusern?**

Bei Anmietung einer Unterkunft für eine längerfristige Auswärtstätigkeit ist es wichtig, dass aus dem geschlossenen Vertrag folgende Angaben für die Reisekostenabrechnung hervorgehen:

- Vertragsdauer
- **Kosten für die Unterbringung**
- **Kosten für die Betreuung/Tagessatz**
- Kosten für die Verpflegung pro Tag.

Dies gilt unabhängig davon, wer Vertragspartner (Kolpinghaus, privater Vermieter etc.) ist und welche Vertragsart (Mietverträge, Wohnheimverträge, Betreuungsverträge mit Bezuschussung vom Arbeitsamt und ohne Bezuschussung etc.) abgeschlossen wurde.

## **Privat-PKW und Wegezeitentschädigung**

#### **5.10.1 Warum muss ich die Nutzung des Privat-PKW mit meiner Führungskraft besonders abstimmen?**

Der Privat-PKW ist aus Sicht des Arbeitgebers ein teures Reisemittel. Daher sollten Sie die Nutzung des Privat-PKW vor der Firmenreise mit Ihrer Führungskraft abstimmen. Wägen Sie dabei ab, zu welcher Tageszeit die Firmenreise stattfindet und ob es sinnvolle Alternativen gibt. Grundsätzlich sind DB-interne Verkehrsmittel zu bevorzugen. Bei längeren Fahrten, die unvermeidlich sind und aus wirtschaftlichen Gründen mit dem PKW ausgeführt werden müssen, sollte der Einsatz eines Mietwagens oder Car-Sharing geprüft werden. Dies kann letztendlich günstiger sein als der Privat-PKW.

Bedenken Sie, dass Sie bei Nutzung des Privat-PKW im Falle eines Unfalles das gleiche Risiko tragen wie bei der privaten Benutzung, da vorrangig die eigene Kaskoversicherung in Anspruch zu nehmen ist.

## **5.10.2 Welche Kilometerpauschalen gelten für die Nutzung meines privaten PKW?**

Für die Nutzung Ihres privaten PKW gelten die aufgeführten pauschalen Kilometersätze:

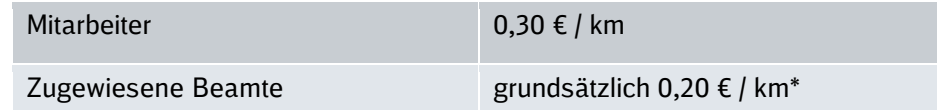

\*) Ausnahmen sind in § 5 Abs. 2 BRKG geregelt (Siehe hierzu Plattform Beamtenrecht im DB Personalportal)

#### **» Gut zu wissen:**

Für Fahrten zwischen dem Wohnort und einem auswärtigem Arbeitsort kommt bei der Reisekostenabrechnung ausschließlich die *Kilometerpauschale* zur Anwendung. Die Regelungen für die *Entfernungspauschale* gelten für Fahrten zwischen dem Wohnort und der 1. Tätigkeitsstätte. Diese darf bei der Reisekostenabrechnung **nicht** angewendet werden.

#### **5.10.3 Hinweise zur Abrechnung der Wegezeitentschädigung nach § 44 (1) b BasisTV bzw. § 30 (1) b LfTV AGV MOVE GDL, LrfTV AGV MOVE GDL, ZubTV AGV MOVE GDL, DispoTV AGV MOVE GDL, EVU FZITV AGV MOVE GDL, TVA AGV MOVE GDL oder entsprechenden Regelungen in anderen Tarifverträgen**

## **Geltung für Firmenreisen ab dem 01.01.2020**

Wegezeit ist die tatsächlich notwendige Zeit, um auf dem schnellsten Weg vom Wohnsitz bzw. von der 1. Tätigkeitsstätte zum auswärtigen Beschäftigungsort bzw. der Unterbringung am auswärtigen Beschäftigungsort zu gelangen und zurück. Sie beginnt mit dem Verlassen des Wohnsitzes bzw. der 1. Tätigkeitsstätte und endet mit der Ankunft am auswärtigen Beschäftigungsort bzw. an der Unterbringung am auswärtigen Beschäftigungsort. Wegezeit umfasst überdies die notwendige Zeit, um auf dem schnellsten Weg von der Unterbringung zum auswärtigen Beschäftigungsort zu gelangen.

Wegezeit ist lediglich die Zeit, in der die Fortbewegung von A nach B in einem Verkehrsmittel oder zu Fuß stattfindet sowie ggf. Umsteigezeiten und unvermeidbare Wartezeiten an Bahnhöfen, Flughäfen etc. Nicht zur Wegezeit zählen insbesondere Zeiten der Unterbringung, z.B. im Hotel.

Die Wegezeitentschädigung ist über die DB Reisekosten-App/-vordruck zu beantragen.

Die Abrechnung erfolgt nach Vorliegen des Antrags bei der Reisekostenabrechnung und der Bearbeitungszeit und nachfolgendem Abrechnungslauf in der Entgeltabrechnung. Die Zahlung wird dem entsprechendem Entstehungsmonat zugeordnet und als Nachberechnung ausgegeben.

Zugewiesene Beamte müssen die Daten zur Arbeits- und Wegezeit in der Reisekostenabrechnung erfassen, damit diese von der DB AG zum Zwecke der Personalkostenerstattung (nach dem DB Gründungsgesetz) an das Bundeseisenbahnvermögen (BEV) abgerechnet werden können.

Bei der Abrechnung in der DB Reisekosten-App muss bei der Abfrage "Ich möchte Wegezeit geltend machen" immer mit "Ja" geantwortet werden.

Zur korrekten Berechnung der Wegezeitentschädigung müssen Sie auch die Arbeitszeiten (vor, während, nach der Firmenreise/Wegezeit, sofern angefallen; exkl. Ruhepausen) angeben. Gemäß Abschnitt 5.9 der RRil Firmenreisen gilt folgende Berechnungsformel:

Tatsächliche Arbeitszeit (maximal 7 Stunden und 36 Minuten) plus Wegezeit (in Stunden und Minuten) abzüglich Verrechnungswert (einheitlich bei allen Gesellschaften, in denen die tarifliche Bestimmung zur Wegezeitentschädigung gilt) von 7 Stunden und 36 Minuten = abzurundender Wert der Wegezeit, Abrundung auf eine volle Reisestunde. Es wird jedoch nur für maximal 8 Reisestunden pro Reisetag eine Wegezeitentschädigung gezahlt.

Firmenreisetage haben keinen starren Bezug zu Kalendertagen. Ein Firmenreisetag kann sich von einem auf den anderen Kalendertag (über die Null-Uhr-Grenze hinweg) erstrecken, wenn bspw. die Arbeit am auswärtigen Beschäftigungsort über den Kalendertag hinausgeht oder die Rückreise vom auswärtigen Beschäftigungsort bis in den nachfolgenden Kalendertag andauert. Die über 0 Uhr hinausgehende Arbeits-/Wegezeit muss in diesen Fällen – analog der tarifvertraglichen Regelungen zur Arbeitszeit – jeweils dem Kalendertag vor der überschrittenen Null-Uhr-Grenze zugeschieden werden. Dies gilt nicht, wenn eine Übernachtung am auswärtigen Einsatzort stattfindet.

Beispiel 1: Die Firmenreise beginnt an einem Montag und endet am Dienstag um 0:30 Uhr. Die Arbeits- und Wegezeit dieser Reise muss in der Reisekostenabrechnung komplett für den Montag eingetragen werden.

Beispiel 2: Die Firmenreise beginnt an einem Donnerstag. Der Mitarbeiter übernachtet im Hotel und fährt am Freitag zurück. Die Arbeits- und Wegezeit muss für beide Kalendertage getrennt eingetragen werden, da eine Übernachtung stattgefunden hat.

## **» Gut zu wissen:**

Bitte beachten Sie, dass für die Zahlung von Wegezeitentschädigung die tarifvertragliche Ausschlussfrist von 6 Monaten gilt.

Bei der Beantragung der Wegezeitentschädigung geben Sie bitte nur die Reisetage an, für die Sie die Wegezeitentschädigung geltend machen wollen.

Bei der Reisekostenabrechnung mittels Papierantrag sind für jeden beantragten Reisetag - im Gegensatz zur DB Reisekosten-App - in jedem Feld Angaben zu machen. Wenn aber keine Arbeits- **oder** Wegezeit für den Reisetag vorliegt, müssen Sie in beiden Feldern **aktiv** eine **Null** eintragen.

Um den Prozess einfacher und mit weniger Aufwand zu gestalten, gehen wir – wenn einzelne Angaben bei der Arbeits- oder Wegezeit fehlen – von Null aus und nehmen die Berechnung mit den vorliegenden Angaben vor. Wenn die Datumsangabe fehlt oder nicht zum Reisezeitraum passt, wird der komplette Papierantrag zur Korrektur zurückgereicht.

Auf die Jahresarbeitszeit wird weiterhin mindestens die für diesen Tag geplante Arbeitszeit, mindestens aber 1/261 des individuellen regelmäßigen Jahresarbeitszeit-Solls angerechnet. Bei Teilzeitarbeitnehmern wird ab dem 01.01.2020 mindestens die für diesen Tag geplante Arbeitszeit, mindestens aber 1/261 der Referenz- oder Regelarbeitszeit angerechnet. Ggf. müssen Teilzeitarbeitnehmer eine entsprechende Korrektur für den Reisetag in der Arbeitszeiterfassung beauftragen.

Um Ihnen die Abrechnung der Wegezeitentschädigung zu verdeutlichen, haben wir Ihnen Beispiele dargestellt.

#### **Beispiel 1:**

- Beginn Arbeitsaufnahme am Arbeitsort mit 2 Stunden Arbeit
- Start der Firmenreise mit Fahrzeit = Wegezeit im Zug von 1,5 Stunden
- Besprechung = Arbeit von 4 Stunden
- Rückfahrt = Wegezeit mit 2 Stunden wegen Verspätung
- Dauer der Arbeitszeit 2+4=6 Stunden
- Wegezeit 1,5+2=3,5 Stunden
- Verrechnungswert bei allen Gesellschaften, in denen die tarifvertragliche Bestimmung zur Wegezeitentschädigung gilt, einheitlich: 7 Stunden, 36 Minuten.
- Arbeitszeit (6 Std.) und Wegezeit (3,5 Std.) zusammen 9,5 Stunden abzüglich des Verrechnungswertes (7 Std. 36 Min.) ergibt eine restlich zu vergütende Wegezeit von 1 Stunde und 54 Minuten, abgerundet auf volle Stunden = 1 Stunde Wegezeit = 10,00 Euro

## **Beispiel 2:**

- Beginn der Firmenreise ohne Arbeitsaufnahme mit Fahrzeit = Wegezeit im Zug von 4,5 **Stunden**
- Besprechung = Arbeit von 5 Stunden
- Übernachtung
- Am Folgetag unmittelbare Rückfahrt = Wegezeit mit 5 Stunden, keine Arbeitsaufnahme
- Dauer der Arbeitszeit = 5 Stunden
- Wegezeit = 4,5 Stunden
- Verrechnungswert bei allen Gesellschaften, in denen die tarifvertragliche Bestimmung zur Wegezeitentschädigung gilt, einheitlich: 7 Stunden, 36 Minuten.
- Arbeitszeit (5 Std.) und Wegezeit (4,5 Std.) zusammen 9,5 Stunden abzüglich des Verrechnungswertes (7 Std. 36 Min.) ergibt eine restlich zu vergütende Wegezeit von 1 Stunde und 54 Minuten, abgerundet auf volle Stunden = 1 Stunde Wegezeit = 10,00 Euro
- Am Folgetag Arbeitszeit (0 Std.) und Wegezeit (5 Std.) zusammen 5 Stunden abzüglich des Verrechnungswerts (7 Std. 36 Min.) ergibt eine restlich zu vergütende Wegezeit von 0 Stunden = 0,00 Euro
- Übernachtung und Verpflegungsmehraufwand, Nebenkosten werden abgerechnet.

## **Beispiel 3:**

- Beginn der Firmenreise ohne Arbeitsaufnahme mit Fahrzeit = Wegezeit im Zug von 4,5 **Stunden**
- Besprechung = Arbeit von 5 Stunden
- Übernachtung
- Am Folgetag unmittelbare Rückfahrt an einem arbeitsfreien Tag, der aber kein Sonntag ist = Wegezeit mit 5 Stunden, keine Arbeitsaufnahme
- Dauer der Arbeitszeit = 5 Stunden
- Wegezeit = 4,5 Stunde
- Verrechnungswert bei allen Gesellschaften, in denen die tarifvertragliche Bestimmung zur Wegezeitentschädigung gilt, einheitlich: 7 Stunden, 36 Minuten.
- Arbeitszeit (5 Std.) und Wegezeit (4,5 Std.) zusammen 9,5 Stunden abzüglich des Verrechnungswertes (7 Std. 36 Min.) ergibt eine restlich zu vergütende Wegezeit von 1 Stunde und 54 Minuten, abgerundet auf volle Stunden = 1 Stunde Wegezeit = 10,00 Euro
- Am Folgetag Wegezeit (5 Std.) Grundsatz Reisezeit an arbeitsfreien Tagen = Wegezeit - ergibt eine zu vergütende Wegezeit von 5 Stunden = 50,00 Euro

## **Beispiel 4:**

- Ein Mitarbeiter des Transportpersonals reist zum Fortbildungsunterricht oder einer Arbeitsbesprechung direkt an und hat eine Reisezeit von 1 Stunde für Hin- sowie Rückfahrt.
- Der Fortbildungsunterricht oder die Arbeitsbesprechung dauert 8 Stunden.
- Aufgrund seiner Wahl nimmt er nicht die Regelung in Anspruch, 50 von Hundert auf das individuelle Jahresarbeitszeit-Soll angerechnet zu bekommen, sondern die Wegezeitentschädigung.
- Dies muss durch den Personaleinsatzdisponenten in dem Zeitwirtschaftssystem hinterlegt werden (Mitteilung der Wahl bis 31.10.; Geltung ein Kalenderjahr). Der Mitarbeiter erfasst die Reisedaten in der DB Reisekosten-App bzw. -Vordruck (zur Abrechnung der Wegezeitentschädigung) und informiert den Personaleinsatzdisponenten per Vordruck über die Reisedaten (zur Arbeitszeitverbuchung).
- Dauer der Arbeitszeit = 8 Stunden
	- Es werden maximal 7 Std. 36 Min. tatsächlich geleistete Arbeitszeit berücksichtigt.
- Wegezeit = 2 Stunden
- Verrechnungswert bei allen Gesellschaften, in denen die tarifvertragliche Bestimmung zur Wegezeitentschädigung gilt, einheitlich: 7 Stunden, 36 Minuten.
- Arbeitszeit (7 Std. 36 Min.) und Wegezeit (2 Std.) zusammen 9 Std. 36 Min. abzüglich des Verrechnungswertes (7 Std. 36 Min.) ergibt eine restlich zu vergütende Wegezeit von 2 Stunden = 20,00 Euro.

## **Beispiel 5:**

Ein Arbeitnehmer reist am arbeitsfreien Sonntag oder arbeitsfreien gesetzlichen Feiertag an(§ 44 (3) BasisTV bzw. § 30 (2) LfTV AGV MOVE GDL, LrfTV AGV MOVE GDL, ZubTV AGV MOVE GDL, DispoTV AGV MOVE GDL, EVU FZITV AGV MOVE GDL, TVA AGV MOVE GDL oder entsprechenden Regelungen in anderen Tarifverträgen; bestehende, unveränderte Regelung).

Keine Arbeitsaufnahme.

Wegezeit 5 Stunden.

Keine Abrechnung von Wegezeit = 0,00 Euro. Sie rechnen die tariflich vorgesehene Entschädigung über Ihre Führungskraft bzw. HR Business Partner ab, jedoch nicht über die Reisekostenabrechnung.

## **Beispiel 6:**

Ein Auszubildender/Dual Studierender, der vom Geltungsbereich des NachwuchskräfteTV EVG bzw. NachwuchskräfteTV AGV MOVE GDL erfasst ist, reist am arbeitsfreien Sonntag oder arbeitsfreien gesetzlichen Feiertag an. Er wird an diesem Tag zu keiner Tätigkeit im Rahmen seiner Berufsausbildung/seines Dualen Studiums herangezogen. Die Wegezeit beträgt 5 Stunden.

 Von der Wegezeit (5 Std.) wird der Verrechnungswert (7 Std. 36 Min.) nicht abgezogen, da es sich um einen arbeitsfreien Sonntag oder arbeitsfreien gesetzlichen Feiertag handelt. Diese 5 Stunden sind nicht bereits mit Zahlung der Ausbildungs-/Studienvergütung abgegolten. Es besteht für alle 5 Stunden Anspruch auf Zahlung der Entschädigung (= 15,00 Euro).

## **Beispiel 7:**

Ein Mitarbeiter hat im Rahmen seiner Einsatzwechseltätigkeit oder Fahrtätigkeit 3 Stunden Wegezeit. Gemäß Abschnitt 2.2 der RRil Firmenreisen erhalten Mitarbeiter im Rahmen Ihrer Einsatzwechseltätigkeit oder Fahrtätigkeit keine Wegezeitentschädigung. = 0,00 Euro. Sie rechnen die tariflich vorgesehenen Verpflegungsmehraufwendungen über die vorgesehenen Wege über die Zeitwirtschaft ab, nicht über die Reisekostenabrechnung.

## **Beispiel 8:**

- Start der Firmenreise mit Fahrzeit = Wegezeit im Zug von 3 Stunden
- Besprechung = Arbeit von 2 Stunden
- Rückfahrt = Wegezeit mit 3 Stunden
- Dauer der Arbeitszeit 2 Stunden
- Wegezeit 3+3=6 Stunden
- Verrechnungswert bei allen Gesellschaften, in denen die tarifvertragliche Bestimmung zur Wegezeitentschädigung gilt, einheitlich: 7 Stunden, 36 Minuten.

 Arbeitszeit (2 Std.) und Wegezeit (6 Std.) – zusammen 8 Stunden - abzüglich des Verrechnungswertes (7 Std. 36 Min.) ergibt eine restlich zu vergütende Wegezeit von unter 1 Stunde, abgerundet auf volle Stunden = 0 Stunden Wegezeit = 0,00 Euro

## **Beispiel 9:**

- Mitarbeiter startet Firmenreise mit einer Fahrzeit von 3 Stunden.
- Während der 3 Stunden Fahrzeit arbeitet der Mitarbeiter im Zug 2 Stunden.
- Am Zielort erfolgt eine Besprechung mit einer Dauer von 3 Stunden.
- Am selben Tag wird die Rückfahrt mit 3 Stunden Fahrzeit absolviert.
- Auf der Rückfahrt wird erneut 2 Stunden gearbeitet.
- Fahrzeit = Wegezeit (also ohne Arbeitszeit) =  $1 + 1 = 2$  Stunden.
- Arbeitszeit (also ohne Fahrzeit) = 2 Std. (aus Anreise) + 3 Std. (aus Besprechung) + 2 Std. (aus Rückreise) = 7 Stunden.
- Verrechnungswert bei allen Gesellschaften, in denen die tarifvertragliche Bestimmung zur Wegezeitentschädigung gilt, einheitlich: 7 Stunden, 36 Minuten.
- Wegezeit (2 Std.) + Arbeitszeit (7 Std.) = 9 Std. abzüglich des Verrechnungswertes (7 Std. 36 Min.) = 1 Std. 24 Min. = abgerundet 1 Stunde Wegezeit = 10 Euro.

Die Wegezeit wird durch die Arbeitszeit im Zug also gekürzt. Die Arbeitszeit im Zug wird nicht auf die Wegzeit angerechnet.

## **Beispiel 10:**

- Mitarbeiter startet Firmenreise mit einer Fahrzeit von 4 Stunden.
- Am Zielort 1 erste Besprechung mit 2 Stunden.
- Aufsuchen 2. Zielort mit 45 Min.
- Am Zielort 2 zweite Besprechung mit 2 Std. 30 Min.
- Rückreise mit 4 Stunden.
- Fahrzeit = Wegezeit 4 Std. (Hinreise) + 45 Min. (Ortswechsel) + 4 Std. (Rückreise) = 8 Std. 45 Min.
- Arbeitszeit = 2 Std. (erste Besprechung) + 2 Std. 30 Min. (2. Besprechung) = 4 Std. 30 Min.
- Verrechnungswert bei allen Gesellschaften, in denen die tarifvertragliche Bestimmung zur Wegezeitentschädigung gilt, einheitlich: 7 Stunden, 36 Minuten.
- Wegezeit (8 Std. 45 Min.) + Arbeitszeit (4 Std. 30 Min.) = 13 Std. 15 Min. abzüglich des Verrechnungswertes (7 Std. 36 Min.) = 5 Std. 39 Min. = abgerundet 5 Stunden Wegezeit  $= 50$  Euro.

**Beispiel 11:** Arbeitszeit kleiner 7 Stunden 36 Minuten

- Anreise 1 Stunde
- Besprechung 2 Stunden
- Rückreise 1 Stunde
- Fahrzeit = Wegezeit (1+1Stunden) = 2 Stunden
- Arbeitszeit (Besprechung) = 2 Stunden
- Verrechnungswert bei allen Gesellschaften, in denen die tarifvertragliche Bestimmung zur Wegezeitentschädigung gilt, einheitlich: 7 Stunden, 36 Minuten.

 Wegezeit (2 Std.) + Arbeitszeit (2 Std.) = 4 Std. abzüglich des Verrechnungswertes (7 Std. 36 Min.) = minus 3 Std. und 36 Min., die über die reguläre Zahlung des Entgelts bereits abgegolten werden, Wegezeit daher = 0 Std.

**Beispiel 12:** Arbeitszeit größer 7 Stunden 36 Minuten

- Anreise 1 Stunde
- Besprechung 8 Stunden
- Rückreise 1 Stunde
- Fahrzeit = Wegezeit (1+1Stunden) = 2 Stunden
- Arbeitszeit (Besprechung) = 8 Stunden Es werden maximal 7 Std. 36 Min. tatsächlich geleistete Arbeitszeit berücksichtigt.
- Verrechnungswert bei allen Gesellschaften, in denen die tarifvertragliche Bestimmung zur Wegezeitentschädigung gilt, einheitlich: 7 Stunden, 36 Minuten.
- Wegezeit (2 Std.) + Arbeitszeit (7 Std. 36 Min.) = 9 Std. 36 Min. abzüglich des Verrechnungswertes (7 Std. 36 Min.) = 2 Std., die über die reguläre Arbeitszeit hinaus gehen und daher nicht über Zahlung des Entgelts abgegolten werden, die Wegezeitangaben kommen daher voll zum Tragen, Wegezeit daher = 2 Std. = 20 Euro.

## **Beispiel 13:**

- Anreise 2 Stunden
- Besprechung vor Ort 8 Stunden
- Weg zum Hotel aufgrund Messezeit im benachbarten Ort 1 Stunde
- Übernachtung
- Rückreise am Folgetag 2 Stunden
- Rest des Folgetages Arbeitsaufnahme
- Fahrzeit = Wegezeit aus Anreise 2 Std. + Weg zum Nachbarort zum Hotel 1 Std. = 3 Std.
- Arbeitszeit aus Besprechung 8 Std.
	- Es werden maximal 7 Std. 36 Min. tatsächlich geleistete Arbeitszeit berücksichtigt.
- Verrechnungswert bei allen Gesellschaften, in denen die tarifvertragliche Bestimmung zur Wegezeitentschädigung gilt, einheitlich: 7 Stunden, 36 Minuten.
- Wegezeit (3 Std.) + Arbeitszeit (7 Std. 36 Min.) = 10 Std. 36 Min. abzüglich des Verrechnungswertes (7 Std. 36 Min.) = 3 Std. = 30 Euro

Am Folgetag

- Fahrzeit = Wegezeit aus Rückreise 2 Std. = 2 Std.
- Arbeitszeit 5 Std. 36 Min.
- $\triangleright$  Wegezeit (2 Std.) + Arbeitszeit (5 Std. 36 Min.) = 7 Std. 36 Min. abzüglich des Verrechnungswertes (7 Std. 36 Min.) = Wegezeit = 0 Std. = 0,00 Euro

## **Planung der Firmenreise**

## **6.1.1 Wieso soll ich als Führungskraft die Firmenreiseplanung und Firmenreisekosten in Teambesprechungen thematisieren?**

Die Firmenreisekosten sind seit 2010 konzernweit um rund 70 Prozent gestiegen. Die Thematisierung der wirtschaftlich sinnvollen Firmenreiseplanung, die Kostentransparenz, die Erörterung von Alternativen zu Firmenreisen sowie die Einhaltung der Rahmenrichtlinie Firmenreisen sind Ihre zentralen Instrumente, um Firmenreisekosten einzusparen.

## **6.1.2 Wie sollte ich als Führungskraft bei der Abstimmung und Kontrolle der Firmenreisen vorgehen?**

Nachfolgendes Schaubild soll Ihnen veranschaulichen, an welcher Stelle für Sie Handlungsbedarf besteht.

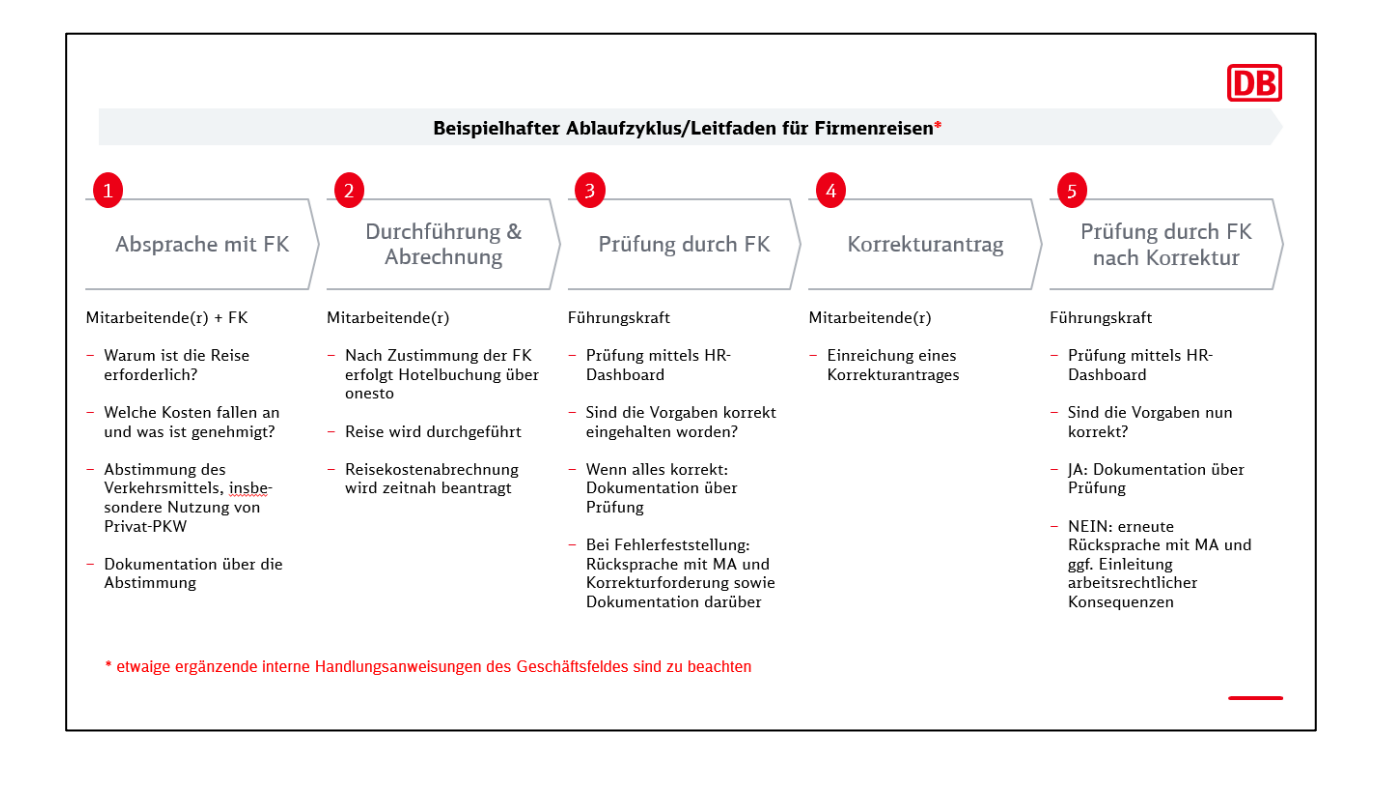

## **Informationspflichten der Führungskraft**

## **6.2.1 Wie informiere ich meine Mitarbeiter, die nicht über BKU erreichbar sind?**

Zusätzlich zur persönlichen Information finden Sie die Rahmenrichtlinie Firmenreisen, die dazugehörigen Anhänge und Zusätze, die Abrechnungsformulare sowie die "Häufig gestellte Fragen" in der Konzernregelwerksdatenbank bzw. direkt im DB Personalportal. Alle Dokumente können von dort heruntergeladen bzw. ausgedruckt werden. Zusätzlich kann die Rahmenrichtlinie Firmenreisen mitsamt aller Anhänge und Zusätze über den Druckservice der DB Kommunikationstechnik als Druckerzeugnis bestellt werden. Viele Informationen finden Sie und Ihre Mitarbeiter auch im Internet auf der Website des DB Personalservice [www.deutschebahn.com/db](http://www.deutschebahn.com/db-personalservice)[personalservice.](http://www.deutschebahn.com/db-personalservice)

## **» Bestellmöglichkeit Informationslogistik Produktbereich Regel- und Tarifwerk**

Bestellnummer: D059.0001

**DB Kommunikationstechnik GmbH** Medien- und Kommunikationsdienste Informationslogistik − Kundenservice Kriegsstraße 136, 76133 Karlsruhe

Tel. 0721 938-5965, intern 972-5965 Fax 0721 938-5509, intern 972-5509 [dzd-bestellservice@deutschebahn.com](mailto:dzd-bestellservice@deutschebahn.com)

Online: Artikelbestellsystem DIBS unter [www.dbportal.db.de](http://www.dbportal.db.de/)

## **Prüfpflichten der Führungskraft**

#### **6.3.1 Wie kann ich als Führungskraft überprüfen, dass Firmenreisefahrkarten ausschließlich dienstlich genutzt werden?**

Damit Sie den Überblick behalten, kann Ihnen Ihr Personalcontrolling in Zusammenarbeit mit dem kaufmännischen Bereich entsprechende Daten zur Verfügung stellen. Beispielsweise können die Abfahrts- und Zielbahnhöfe sowie die Geltungszeiträume der Firmenreisen Ihres Bereichs nach der Kostenstelle für Sie aufgeschlüsselt werden. Dies ist für Ihren kaufmännischen Bereich bzw. Ihr Personalcontrolling über das KTR-Dialogsystem im DB Controllingportal [\(Link\)](http://wiki.bahn-net.db.de/confluence/display/dbcp/Home) möglich.

Anhand dieser Angaben können Sie die erforderliche Plausibilitätsprüfung durchführen, also überprüfen, ob die dienstliche Nutzung der Firmenreisefahrkarten glaubhaft und nachvollziehbar ist. Sollten Ihnen einzelne Daten, z. B. das Reiseziel, nicht plausibel erscheinen, kann Sie Ihr Personalcontrolling mit einer Stichproben- oder Einzelprüfung unterstützen. Bei datenschutzrechtlichen Fragen hilft Ihnen Ihre zuständige Fachkraft für Datenschutz (FDS) weiter.

#### **6.3.2 Wie kann ich die in meinem Bereich entstandenen Firmenreisekosten prüfen, wenn ich die Abrechnung nicht mehr freigebe?**

Damit Sie als zuständiger Leiter einer Organisationseinheit die Reisekosten in Ihrem Bereich im Blick behalten, müssen Sie die KPI's (Kennzahlen) monatlich im HR-Dashboard über die abgerechneten Firmenreisen der Ihnen zugeordneten Mitarbeiter auf Relevanz und Notwendigkeit hin prüfen. Dazu müssen zwei Voraussetzungen erfüllt sein:

- Sie sind als Führungskraft in OrgData hinterlegt.
- **IF Ihre Mitarbeiter sind Ihnen in PeopleSoft zugeordnet.**

Zudem können Sie das Firmenreisebudget für bestimmte Kostenstellen wie bisher über den Kostenstellennachweis (KSN) und den Ist-Kostennachweis (IKN) kontrollieren und auf Plausibilität überprüfen.

#### **6.3.3 Welche KPI's (Kennzahlen) sind zur Prüfung der Firmenreisekosten im HR-Dashboard enthalten?**

Das HR-Dashboard enthält die Reisekosten, die in dem jeweiligen Zeitraum abgerechnet wurden.

Folgende Daten sind aufgelistet: Name und Vorname, Personalnummer, Abrechnungsmonat, Reisetitel, Reisebeginn, Reiseende, Ziel, Summe je Reise, Übernachtung, Nebenkosten, ÖPNV, Privat-PKW, Flug, Taxi, Mietwagen, Telefon, Gepäck, Tagung, Tagesgeld, Sachbezug, Wegezeitentschädigung.

## **6.3.4 Was mache ich, wenn mir die angebotenen KPI's (Kennzahlen) im HR-Dashboard nicht ausreichen?**

Sollten Sie einen zusätzlichen Report wünschen, können Sie diesen kostenpflichtig beim DB Personalservice unter Angabe der Zeitspanne und der Kostenstelle beantragen. Schreiben Sie hierzu einfach eine E-Mail an [scp-reporting@deutschebahn.com.](mailto:scp-reporting@deutschebahn.com) Bitte beachten Sie dabei den Grundsatz der Datensparsamkeit sowie die Löschpflichten.

Liegt Ihnen bereits ein Detailbericht vor, dient dieser dazu, mit Ihrem Mitarbeiter ins Gespräch zu kommen.

## **6.3.5 Was mache ich, wenn ich unberechtigte Zahlung von Wegezeitentschädigung oder anderen Reisekostenzahlungen festgestellt habe?**

Stellen Sie im Zuge von Prüfungen eine unberechtigte Beantragung von Wegezeitentschädigung oder anderen Reisekostenzahlungen fest, muss die Korrektur der Wegezeitentschädigung im Regelprozess (siehe Abschnitt 5.1.3) durch den Mitarbeitenden selbst ausgelöst werden. Gleiches gilt auch für andere unberechtigt beantragte und erstattete Reisekostenzahlungen.

Ist die Aufforderung zur Korrektur der Wegezeitentschädigung oder anderen Reisekostenzahlungen an den Mitarbeitenden nicht möglich, können Sie in den folgenden Fällen einen Auftrag an DB Personalservice zur Anwendung bringen:

- Der Mitarbeitende weigert sich die Korrektur durchzuführen.
- **Der Mitarbeitende hat den DB Konzern verlassen.**
- Der Mitarbeitende hat den Zuständigkeitsbereich gewechselt (z.B. Firmenwechsel).

Weitere Informationen und die Aufträge finden Sie im DB Personalportal unter ["Wegezeitent](https://personalportal.intranet.deutschebahn.com/psp/pshr/EMPLOYEE/EMPL/s/WEBLIB_IS_AW.ISCRIPT1.FieldFormula.IScript_AssemblePage?AWGroupID=ADMN_WEGEZEITENTSCHDIGUNG&AWPageID=ADMN_WEGEZEITENTSCHDIGUNG&AWObjName=ADMN_WEGEZEITENTSCHDI_LPG)[schädigung"](https://personalportal.intranet.deutschebahn.com/psp/pshr/EMPLOYEE/EMPL/s/WEBLIB_IS_AW.ISCRIPT1.FieldFormula.IScript_AssemblePage?AWGroupID=ADMN_WEGEZEITENTSCHDIGUNG&AWPageID=ADMN_WEGEZEITENTSCHDIGUNG&AWObjName=ADMN_WEGEZEITENTSCHDI_LPG) bzw. ["Reisekostenabrechnung"](https://personalportal.intranet.deutschebahn.com/psp/pshr/EMPLOYEE/EMPL/s/WEBLIB_IS_AW.ISCRIPT1.FieldFormula.IScript_AssemblePage?AWGroupID=ADMN_REISEKOSTENABRECHNUN&AWPageID=ADMN_REISEKOSTENABRECHNUN&AWObjName=ADMN_REISEKOSTENABREC_LPG).

## **» Haben Sie noch Fragen?**

Wir lieben Fragen! Unter der Rufnummer 069 265-1083 (intern 9100-1083) ist unser Team von Personal direkt (Montag bis Freitag von 7 bis 16 Uhr) für Sie da. Oder schreiben Sie uns eine E-Mail an [personal-direkt@deutschebahn.com.](mailto:scp-direkt@deutschebahn.com)

Weitere Informationen finden Sie auch unter [www.deutschebahn.com/db-personalservice](http://www.deutschebahn.com/db-personalservice) und im DB Personalportal.